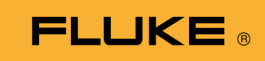

# **1662/1663/1664 FC**  Electrical Installation Tester

Uživatelská příručka

October 2015, Rev. 2, 11/22 (Czech) © 2015-2022 Fluke Corporation. All rights reserved. Specifications are subject to change without notice. All product names are trademarks of their respective companies.

### **OMEZENÁ ZÁRUKA A OMEZENÍ ZODPOVĚDNOSTI**

Firma Fluke garantuje, že každý její výrobek je prost vad materiálu a zpracování při normálním použití a servisu. Záruční doba je tří roky a začíná datem expedice. Díly, opravy produktů a servis jsou garantovány 90 dní. Tato záruka se vztahuje pouze na původního kupujícího nebo koncového uživatele jako zákazníka autorizovaného prodejce výrobků firmy Fluke a nevztahuje se na pojistky, jednorázové baterie ani jakýkoliv produkt, který podle názoru firmy Fluke byl použit nesprávným způsobem, pozměněn, zanedbán, znečištěn nebo poškozen v důsledku nehody nebo nestandardních podmínek při provozu či manipulaci. Firma Fluke garantuje, že software bude v podstatě fungovat v souladu s funkčními specifikacemi po dobu 90 dnů a že byl správně nahrán na nepoškozené médium. Společnost Fluke neručí za to, že software bude bezporuchový a že bude fungovat bez přerušení.

Autorizovaní prodejci výrobků firmy Fluke mohou tuto záruku rozšířit na nové a nepoužité produkty pro koncové uživatele, ale nemají oprávnění poskytnout větší nebo odlišnou záruku jménem firmy Fluke. Záruční podpora se poskytuje, pouze pokud je produkt zakoupen v autorizované prodejně firmy Fluke anebo kupující zaplatil příslušnou mezinárodní cenu. Firma Fluke si vyhrazuje právo fakturovat kupujícímu náklady na dovezení dílů pro opravu nebo výměnu, pokud je produkt předložen k opravě v jiné zemi, než kde byl zakoupen.

Povinnosti firmy Fluke vyplývající z této záruky jsou omezeny, podle uvážení firmy Fluke, na vrácení nákupní ceny, opravu zdarma nebo výměnu vadného produktu vráceného autorizovanému servisu firmy Fluke v záruční době.

Nárokujete-li záruční opravu, obraťte se na nejbližší autorizované servisní středisko firmy Fluke pro informace o oprávnění k vrácení, potom do servisního střediska zašlete produkt s popisem potíží, s předplaceným poštovným a pojištěním (vyplaceně na palubu v místě určení). Firma Fluke nepřebírá riziko za poškození při dopravě. Po záruční opravě bude produkt vrácen kupujícímu, dopravné předplaceno (vyplaceně na palubu v místě určení). Pokud firma Fluke rozhodne, že porucha byla způsobena zanedbáním, špatným použitím, znečištěním, úpravou, nehodou nebo nestandardními podmínkami při provozu či manipulaci, včetně přepětí v důsledku použití napájecí sítě s jinými vlastnostmi, než je specifikováno, nebo normálním opotřebením mechanických komponent, firma Fluke před zahájením opravy sdělí odhad nákladů na opravu a vyžádá si souhlas. Po opravě bude produkt vrácen kupujícímu, dopravné předplaceno a kupujícímu bude účtována oprava a náklady na zpáteční dopravu (vyplaceně na palubu v místě expedice).

TATO ZÁRUKA JE JEDINÝM A VÝHRADNÍM NÁROKEM KUPUJÍCÍHO A NAHRAZUJE VŠECHNY OSTATNÍ ZÁRUKY, VÝSLOVNÉ NEBO IMPLICITNÍ, VČETNĚ, ALE NIKOLI VÝHRADNĚ, IMPLICITNÍCH ZÁRUK OBCHODOVATELNOSTI NEBO VHODNOSTI PRO URČITÝ ÚČEL. FIRMA FLUKE NEODPOVÍDÁ ZA ŽÁDNÉ ZVLÁŠTNÍ, NEPŘÍMÉ, NÁHODNÉ NEBO NÁSLEDNÉ ŠKODY NEBO ZTRÁTY, VČETNĚ ZTRÁTY DAT, VZNIKLÉ Z JAKÉKOLIV PŘÍČINY NEBO PŘEDPOKLADU.

Jelikož některé země nebo státy neumožňují omezení podmínek implicitní záruky ani vyloučení či omezení u náhodných nebo následných škod, omezení a vyloučení této záruky se nemusí vztahovat na všechny kupující. Je-li kterékoliv ustanovení této záruky shledáno neplatným nebo nevynutitelným soudem nebo jinou rozhodovací autoritou příslušné jurisdikce, není tím dotčena platnost nebo vynutitelnost jakéhokoliv jiného ustanovení.

> Fluke Corporation P.O. Box 9090 Everett, WA 98206-9090 U.S.A.

Fluke Europe B.V. P.O. Box 1186 5602 BD Eindhoven Holandsko

# **Obsah**

### **Nadpis**

#### **Strana**

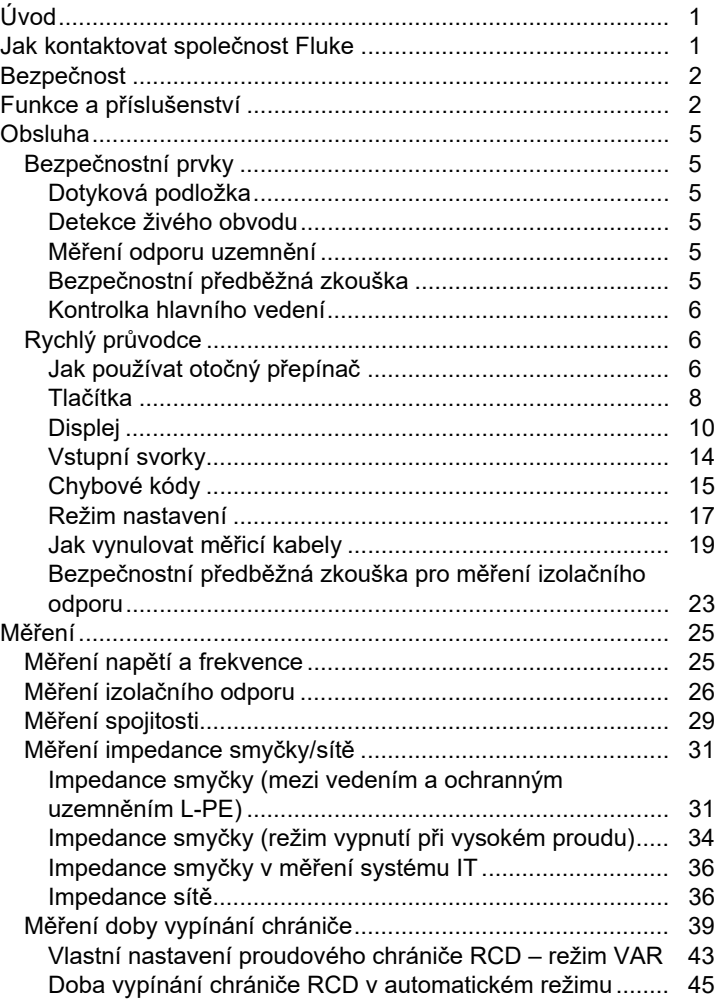

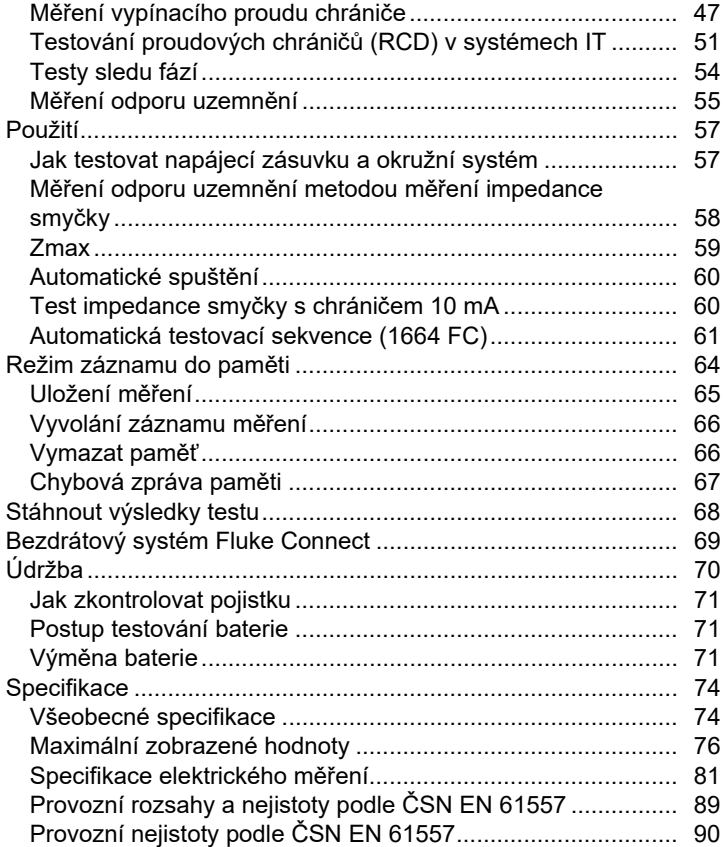

# *Úvod*

Záznamníky Fluke řady 166X (přístroj/tester/výrobek) jsou testery elektrických instalací napájené baterií. Tato příručka se vztahuje na modely 1662, 1663 a 1664 FC. Na všech obrázcích je zobrazen model 1664 FC.

Tyto přístroje měří a testují:

- Napětí a frekvence
- Izolační odpor (ČSN EN 61557-2)
- Spojitost obvodu (přechodového odporu) (ČSN EN 61557-4)
- Impedance smyčky a sítě (ČSN EN 61557-3)
- Vypínací čas chráničů (ČSN EN 61557-6)
- Vypínací proud chráničů (ČSN EN 61557-6)
- Sled fází (EN61557-7) *pouze 1663 a 1664 FC*
- Zemní odpor (ČSN EN 61557-5)

### *Jak kontaktovat společnost Fluke*

Společnost Fluke Corporation působí po celém světě. Kontaktní informace na místní pobočky najdete na našich stránkách: www.fluke.com

Chcete-li výrobek zaregistrovat nebo zobrazit, vytisknout či stáhnout nejnovější návod nebo dodatek k návodu, navštivte naše webové stránky.

Fluke Corporation

P.O. Box 9090

Everett, WA 98206-9090

+1-425-446-5500

fluke-info@fluke.com.

*1662/1663/1664 FC Uživatelská příručka* 

## *Bezpečnost*

Výrobek vyhovuje kategoriím měření IEC 61010-1 300 V CAT IV, 500 V CAT III. Další podrobnosti najdete v části Obecné specifikace.

Výraz **Výstraha** označuje podmínky a postupy, které jsou pro uživatele nebezpečné.

Výraz **Upozornění** označuje podmínky a postupy, které by mohly způsobit poškození výrobku nebo testovaného zařízení.

Všeobecné bezpečnostní informace jsou uvedeny v tištěném dokumentu s názvem Bezpečnostní informace dodávaném s výrobkem. Lze je nalézt také online na adrese www.fluke.com. Konkrétnější bezpečnostní informace jsou uvedeny na příslušných místech v této příručce.

# *Funkce a příslušenství*

Tabulka 1 představuje seznam funkcí podle čísla modelu.

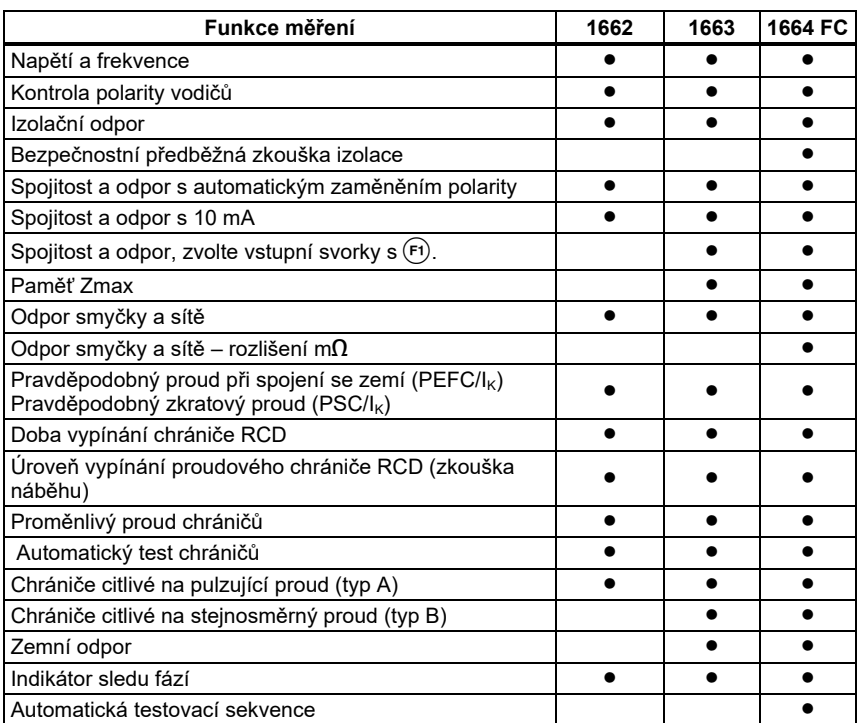

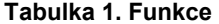

 *Electrical Installation Tester Funkce a příslušenství* 

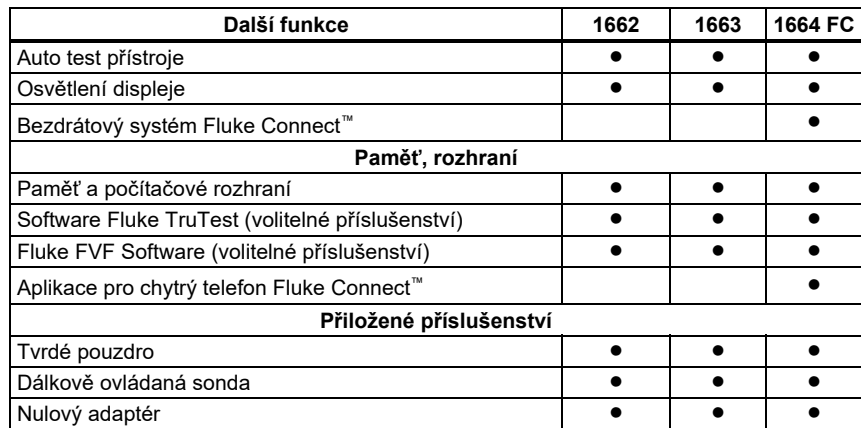

### **Talbuka 1. Funkce (pokr.)**

Přístroj je dodán s položkami uvedenými v Tabulce 2. Pokud je přístroj poškozen, nebo některá z uvedených věcí chybí, kontaktujte neprodleně svého prodejce.

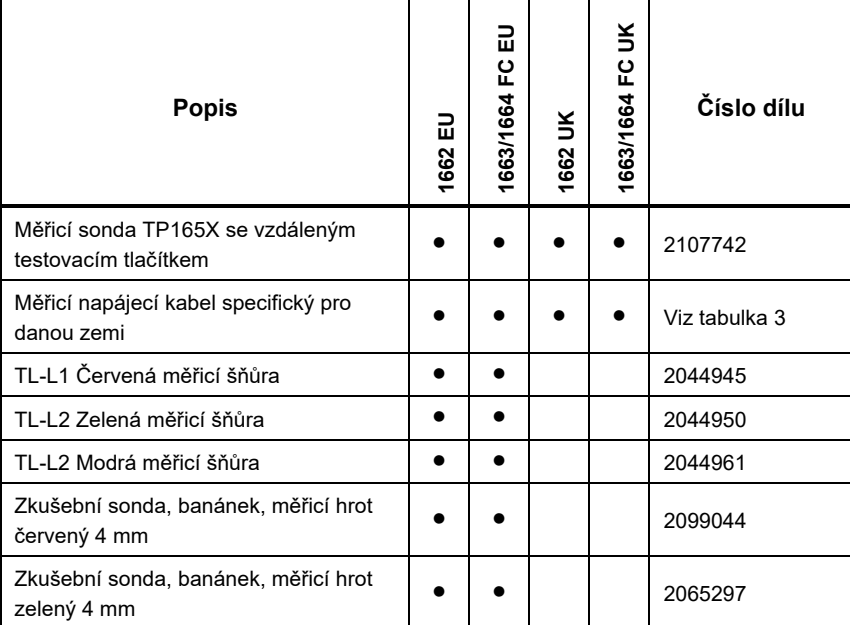

#### **Tabulka 2. Standardní příslušenství**

*Uživatelská příručka* 

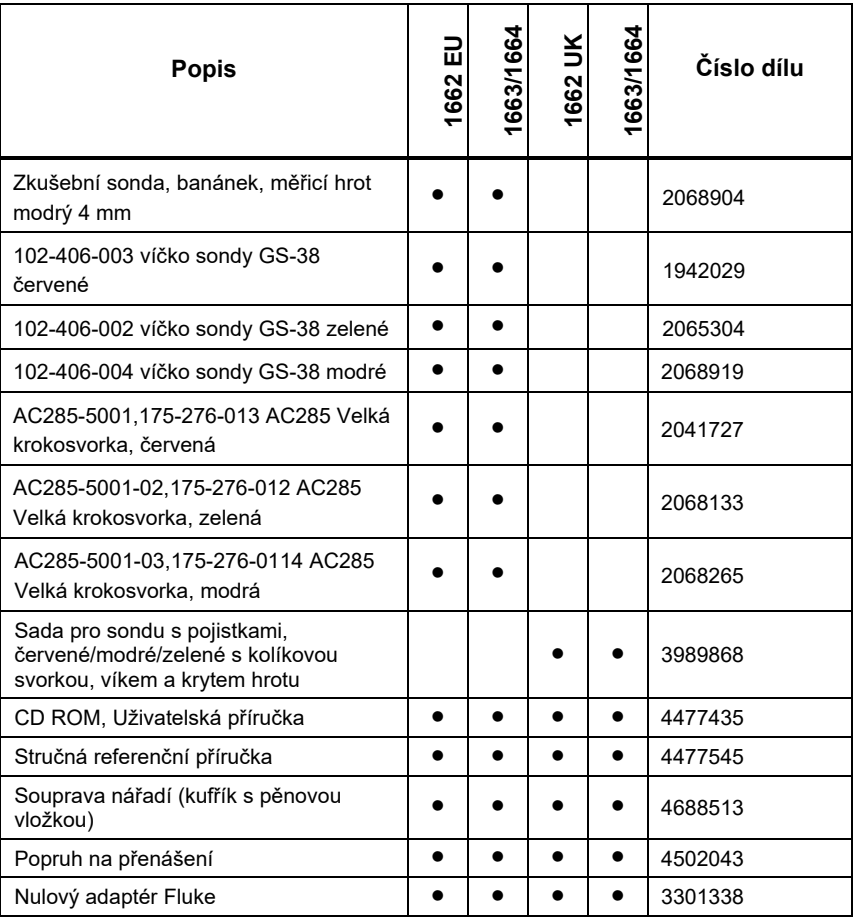

### **Tabulka 2. Standardní příslušenství (pokr.)**

Tabulka 3 je seznamem napájecích kabelů podle dané země.

| Napájecí šňůra        | Typ zástrčky           | Číslo dílu |
|-----------------------|------------------------|------------|
| Velká Británie        | <b>BS1363</b>          | 4601070    |
| Schuko                | <b>CEE 7/7</b>         | 4601081    |
| Dánsko                | <b>AFSNIT 107-2-DI</b> | 4601129    |
| Austrálie/Nový Zéland | AS 3112                | 4601118    |
| Švýcarsko             | <b>SEV 1011</b>        | 4601107    |
| Itálie                | CEI 23-16/VII          | 4601096    |
| USA                   | <b>NEMA 5-15</b>       | 4601134    |

**Tabulka 3. Napájecí kabely podle země**

### *Obsluha*

Výrobek se snadno ovládá. Otočný přepínač jednoznačně zobrazuje vybranou funkci. Tlačítka vám umožňují rychle upravit testovací nastavení. Velký displej s podsvícením ukazuje výsledky testu pomocí jasných symbolů v jednoúrovňové nabídce.

### *Bezpečnostní prvky*

Bezpečnost a výkon jsou dva nejzásadnější požadavky každého elektrického systému. Dobrá kvalita izolace a správně fungující zemnicí systém a aktivní ochrana zajišťují bezpečnost osob, elektrického systému a budov. Tyto prvky je chrání před úrazy elektrickým proudem, požáry a další škodě na majetku.

### *Dotyková podložka*

Tlačítko  $($ <sup>rest</sup> $)$  je obklopeno dotykovou podložkou (viz tabulka 5). Tato dotyková podložka měří napětí mezi obsluhou a PE svorkou na přístroji. Pokud napětí dotykové podložky překročí 100 V, rozsvítí se symbol  $\Lambda$  nad dotykovou podložkou, rozsvítí se symbol PE na displeji a rozezní se zvukový signál.

#### *Detekce živého obvodu*

Při měření spojitosti a izolačního odporu přístroj zablokuje test, pokud je před začátkem testu detekované napětí na svorce >30 voltů AC/DC. Zvuková signalizace je za přítomnosti takového napětí neustále v chodu.

### *Měření odporu uzemnění*

Přístroj zamezí testování, pokud je mezi zkušebními tyčemi detekováno napětí >10 voltů. Více informací o měření odporu uzemnění je uvedeno na straně 55.

*Uživatelská příručka* 

### *Bezpečnostní předběžná zkouška*

Model 1664 FC zahrnuje funkci Bezpečnostní předběžná zkouška, která během testu detekuje veškeré spotřebiče připojené do okruhu. Bezpečnostní předběžná zkouška vám před spuštěním testu sděluje varování a předchází poškození spotřebičů v důsledku testovacího napětí. Více informací o Bezpečnostní předběžné zkoušce je uvedeno na straně 23.

#### *Kontrolka hlavního vedení*

Ikony (জন্তু: তি , ০ e o ) indikují, zda jsou svorky L-PE nebo L-N obrácené. Není-li vstupní napětí v rozsahu 100 V až 500 V, je funkce přístroje pozastavena a zobrazuje se chybový kód. Při záměně svorek L-PE nebo L-N nejsou povoleny zkoušky smyčky UK a chráničů.

Pokud je mezi dvěma vodiči naměřeno vysoké napětí, na displeji se zobrazí *.* Pro více informací viz *Jak testovat napájecí zásuvku a okružní systém*.

### *Rychlý průvodce*

Tato část obsahuje informace, které vás seznámí s ovládacími prvky a vstupy přístroje. Také zde najdete informace o funkcích, které se při používání přístroje používají obecně.

#### *Jak používat otočný přepínač*

Použijte otočný přepínač (viz tabulka 4) pro výběr typu testu.

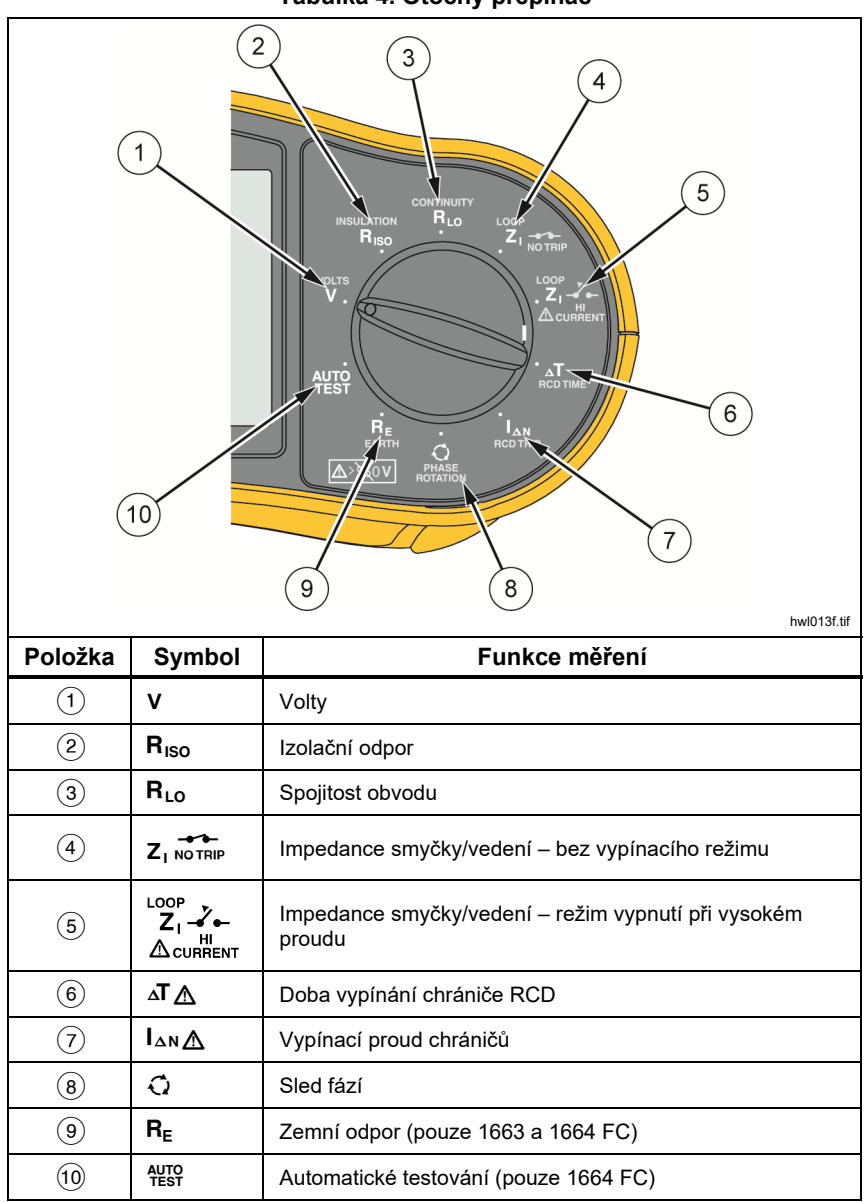

**Tabulka 4. Otočný přepínač**

*Uživatelská příručka* 

### *Tlačítka*

Pro ovládání nastavených operací přístroje, výběr, zobrazení a listování v naměřených hodnotách použijte tlačítka (viz tabulka 5).

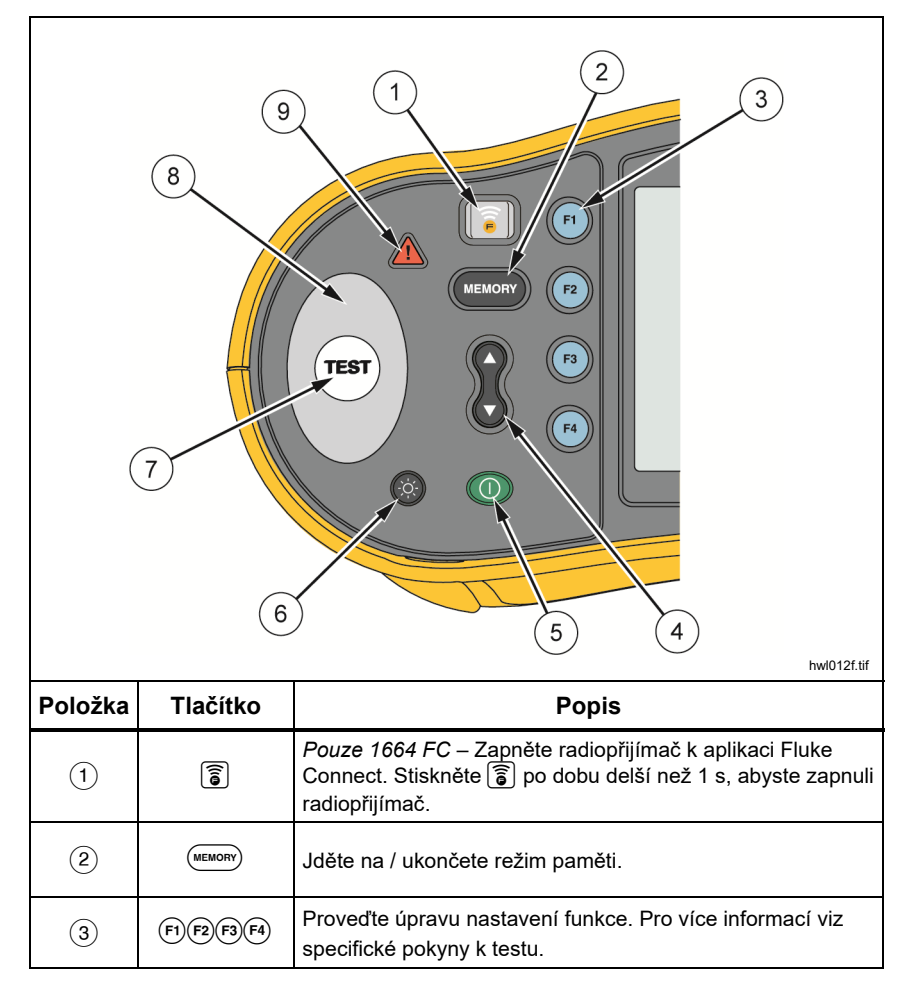

**Tabulka 5. Tlačítka** 

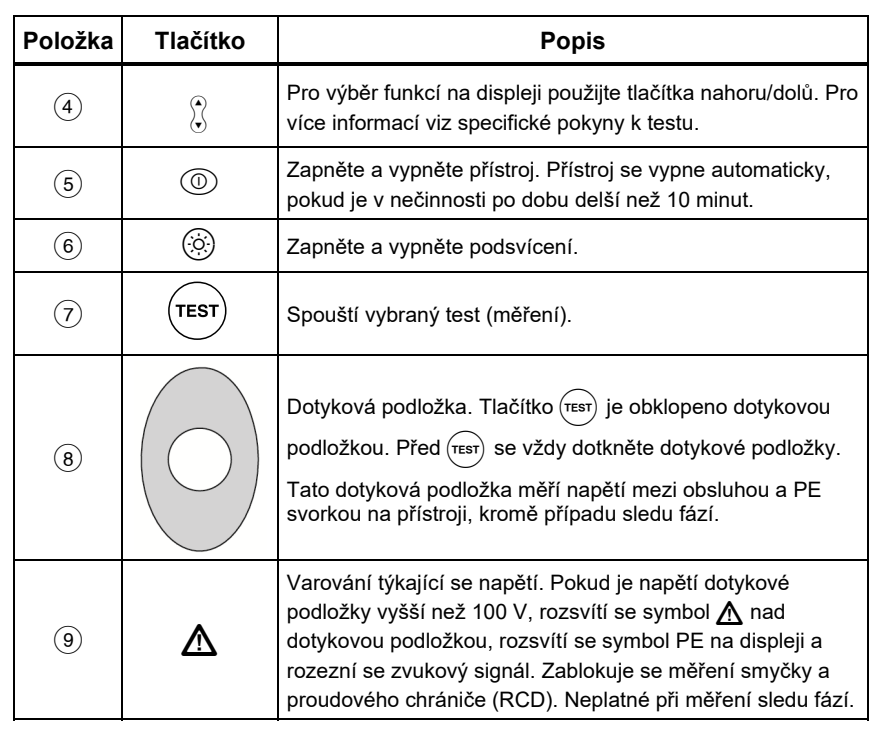

### **Tabulka 5. Tlačítka (pokr.)**

*Uživatelská příručka* 

# *Displej*

Tabulka 6 je seznamem funkcí na displeji.

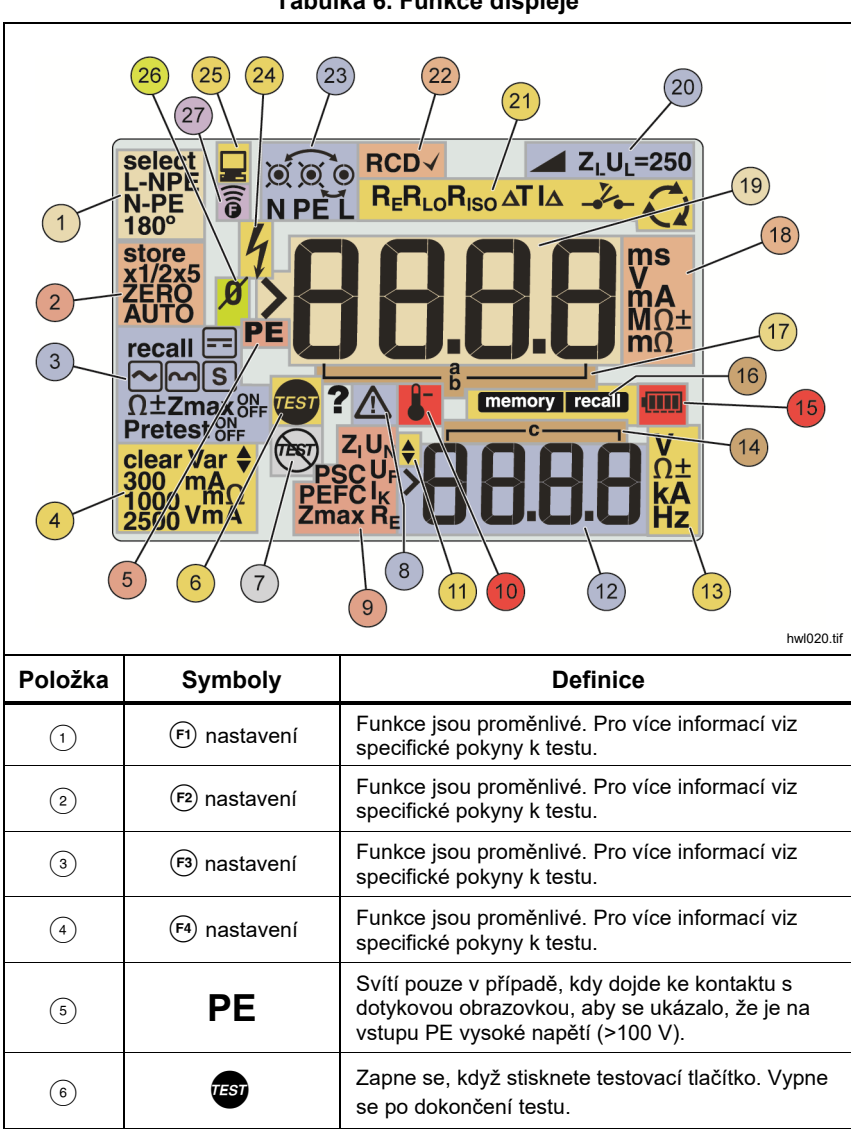

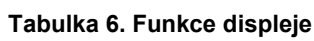

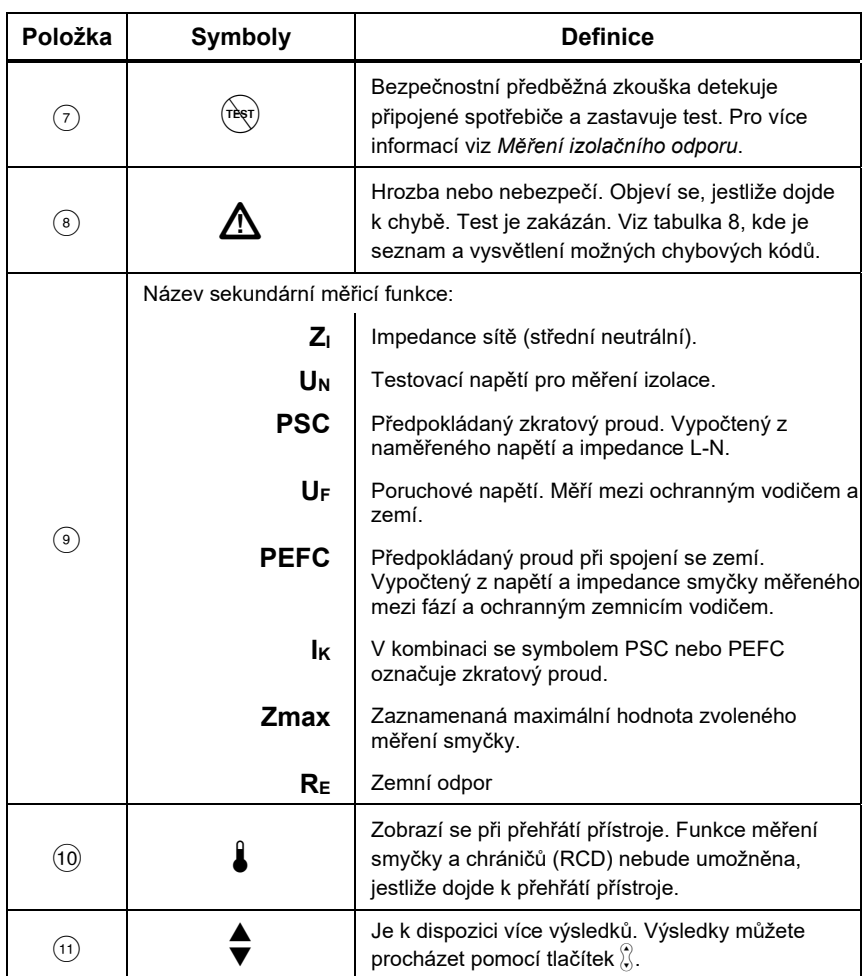

### **Tabulka 6. Funkce displeje (pokr.)**

*Uživatelská příručka* 

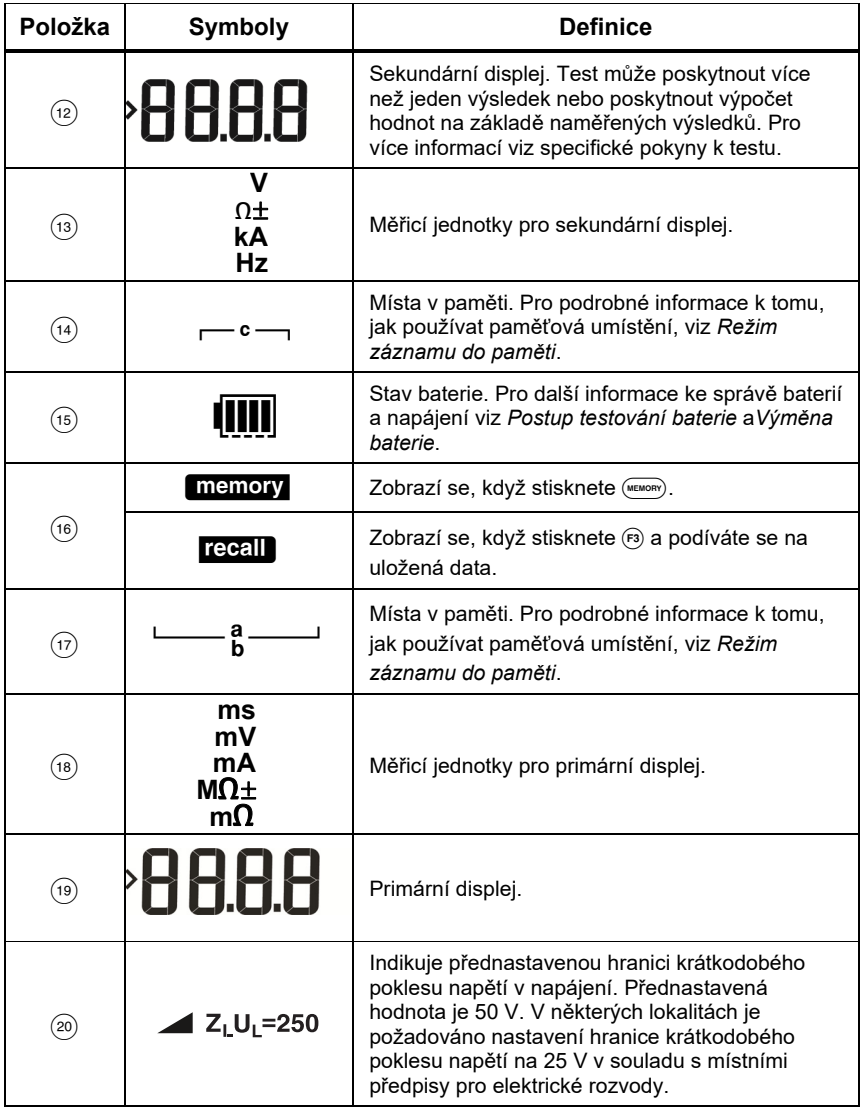

### **Tabulka 6. Funkce displeje (pokr.)**

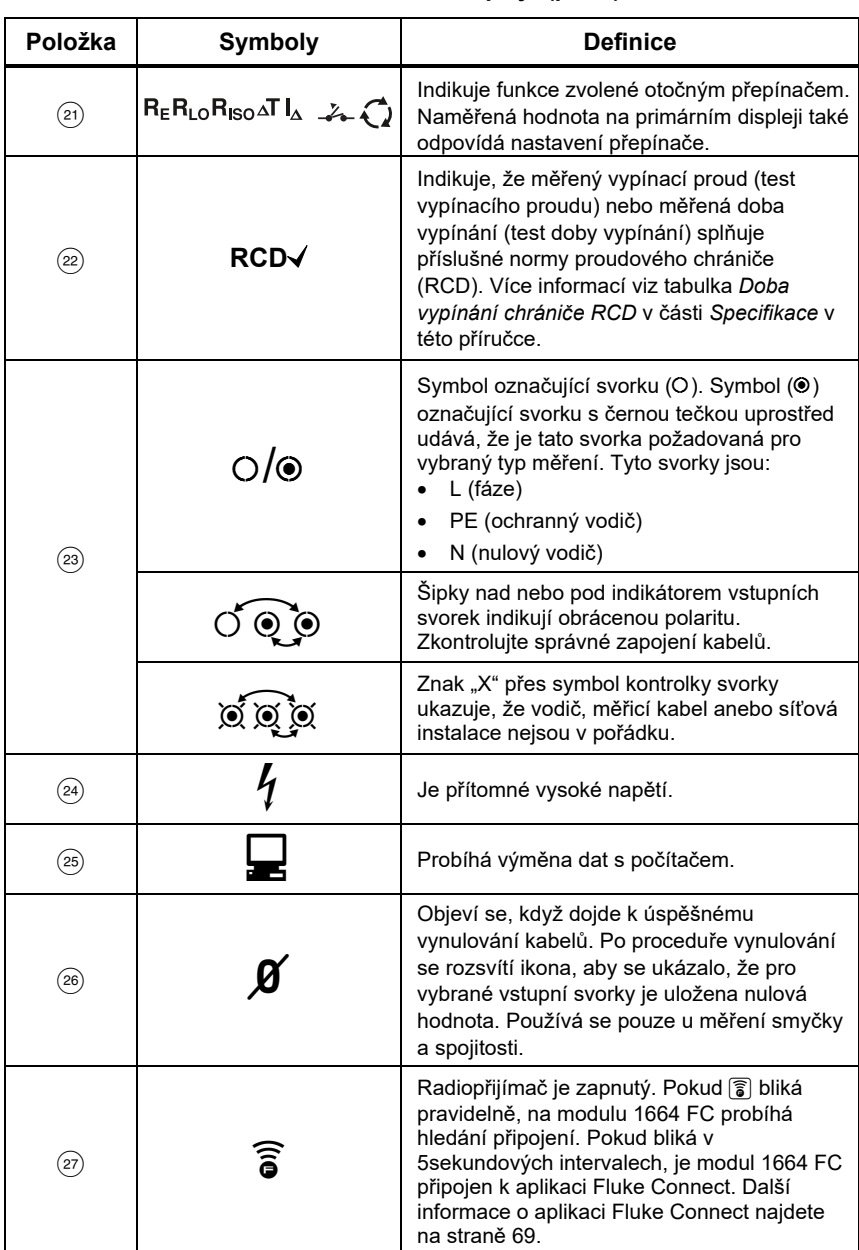

### **Tabulka 6. Funkce displeje (pokr.)**

*Uživatelská příručka* 

### *Vstupní svorky*

Tabulka 7 ukazuje vstupní svorky.

### XW **Výstraha**

**Abyste předešli úrazu elektrickým proudem, požáru nebo zranění, nepoužívejte měřicí kabely v prostředí CAT III nebo CAT IV bez nainstalovaného ochranného krytu. Ochranný kryt snižuje obnažený kov sondy pod hranici 4 mm. To snižuje riziko obloukového výboje způsobeného zkraty.** 

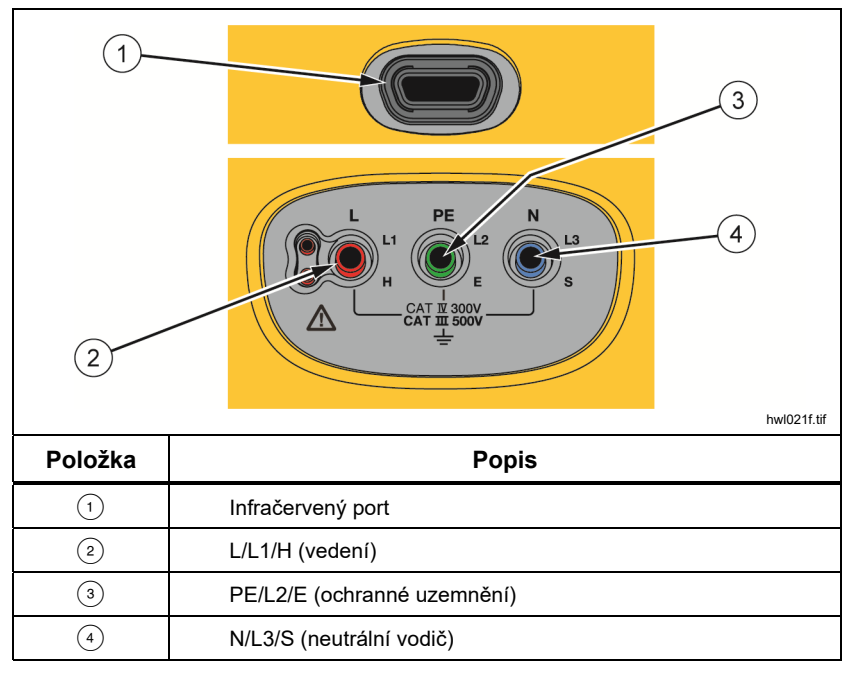

**Tabulka 7. Vstupní svorky** 

(Infračervený) IR port vám umožňuje připojit přístroj k počítači a pomocí počítačového softwaru společnosti Fluke stáhnout zkušební data. Pomocí tohoto softwaru můžete sbírat, organizovat a zobrazovat zkušební data ve formátu, který vyhovuje vašim požadavkům. Pro další informace o používání IR portu viz *Stahování výsledků zkoušek*.

# *Chybové kódy*

Přístroj je při použití schopen detekovat a zobrazovat různé chyby, které indikuje pomocí ikony **∧, Err** a chybového kódu na hlavním displeji. Viz tabulka 8. Tyto chybové stavy zakazují nebo zastavují test.

#### **Tabulka 8. Chybové kódy**

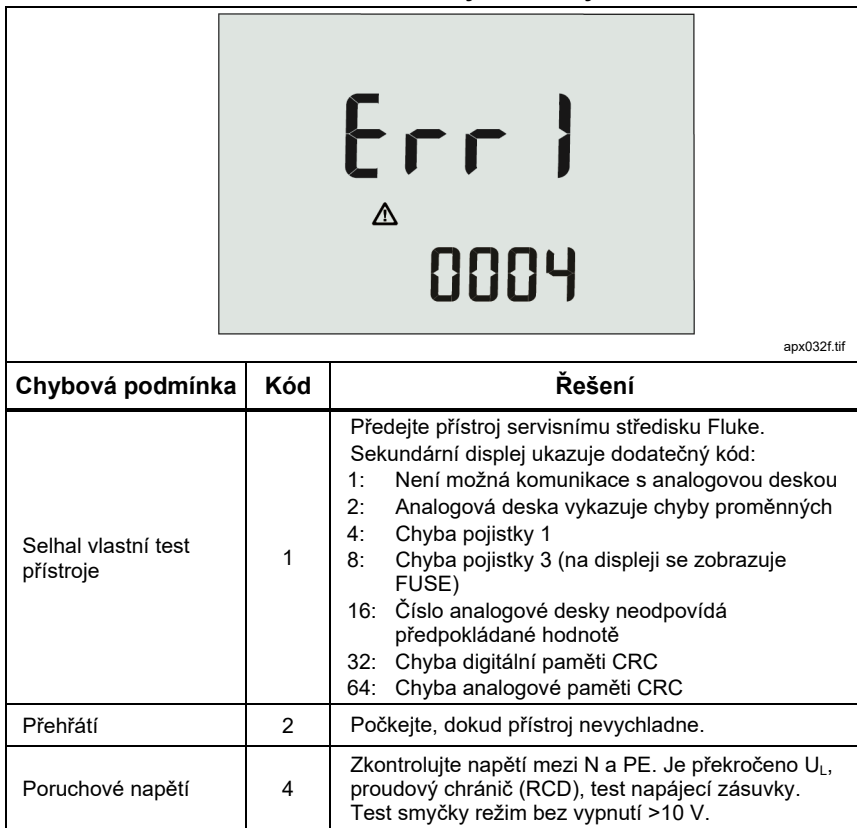

*Uživatelská příručka* 

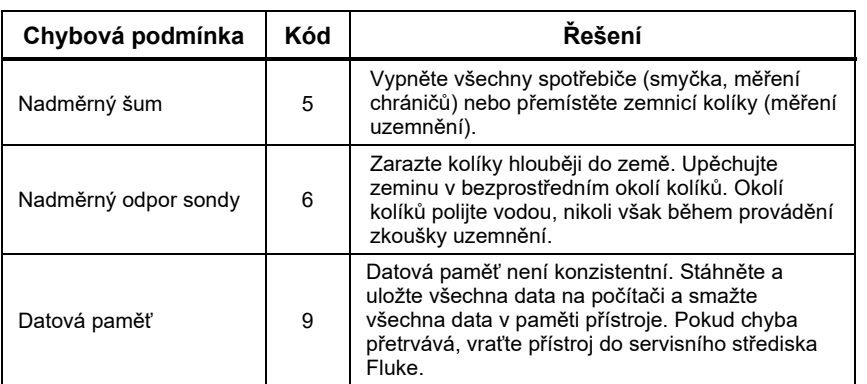

### **Tabluka 8. Chybové kódy (pokr.)**

### *Režim nastavení*

Pro výběr požadovaného režimu nastavení stiskněte  $\circledcirc$  současně s funkčním tlačítkem a následně uvolněte tlačítko  $\circledcirc$ . Viz tabulka 9 pro popis možností. Režim nastavení zůstane při vypnutí přístroje zachován.

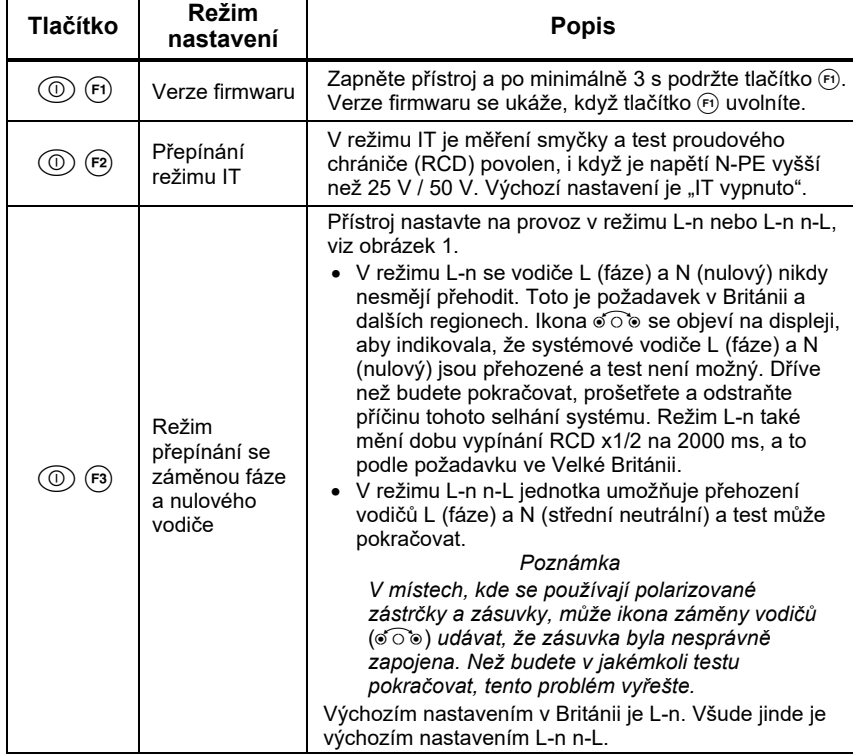

#### **Tabulka 9. Režim nastavení**

#### *1662/1663/1664 FC Uživatelská příručka*

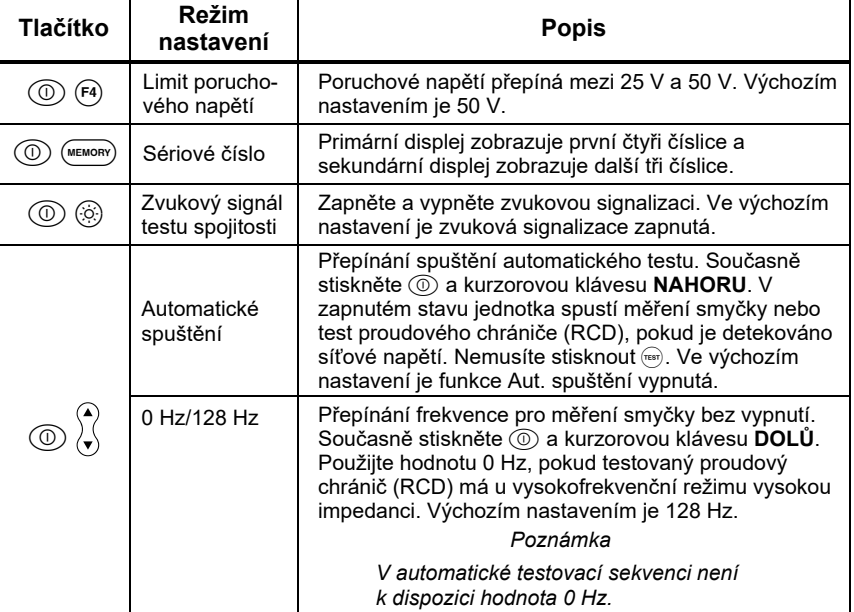

#### **Tabulka 9. Režim nastavení (pokr.)**

#### *Electrical Installation Tester Obsluha*

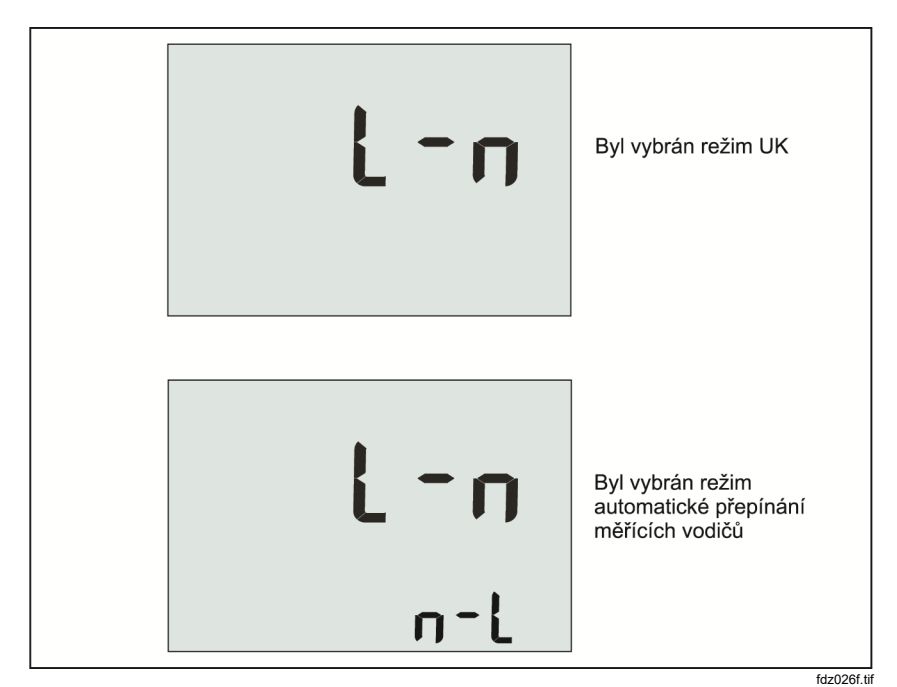

**Obrázek 1. Přepínací režimy kabelů**

### *Jak vynulovat měřicí kabely*

### XW **Výstraha**

**Abyste předešli úrazu elektrickým proudem, požáru nebo zranění, nepoužívejte v prostředí CAT III nebo CAT IV bez nainstalovaného ochranného krytu. Ochranný kryt snižuje obnažený kov sondy pod hranici 4 mm. To snižuje riziko obloukového výboje způsobeného zkraty.** 

Měřicí kabely mohou mít malé množství inherentního odporu, který může ovlivnit měření. Před provedením zkoušek spojitosti nebo impedance smyčky použijte nulovací adaptér, abyste vyrovnali nebo vynulovali měřicí kabely nebo napájecí kabely. Pro více informací o nulovacím adaptéru viz obrázek 2 a obrázek 3.

#### *1662/1663/1664 FC Uživatelská příručka*

Přístroj uchovává pro každý test rozsahu spojitosti a impedance smyčky samostatnou nulovou hodnotu. Jedinečná nulová hodnota je uložena pro každou kombinaci kabelů v každé funkci, která umožňuje nulový režim. Symbol  $\beta$  indikuje, když je nulová hodnota uložena pro každou kombinaci kabelů. U každého rozsahu spojitosti jsou nulové hodnoty platné pro obě polarity.

Nulování:

- 1. Přepněte otočný přepínač do polohy  $z_1 \overbrace{z_1 z_2}^{\bullet}$ , nebo  $R_{LO}$ .
- 2. U RLo použijte <a> pro výběr rozsahu 10 mA nebo 250 mA. Pro každý rozsah je uchována samostatná nulová hodnota.
- 3. Připojte napájecí kabel (nebo měřicí kabely) k přístroji a k nulovacímu adaptéru. V rámci funkce RLo můžete vynulovat dva nebo tři měřicí kabely.
- 4. Stiskněte a podržte <sup>(2</sup>) po dobu od 2 do 6 sekund, dokud se nezobrazí symbol  $\cancel{g}$  a na hlavním displeji se nezobrazí hodnota kompenzace. Zvuková signalizace se ozve, kdykoliv je dokončena nulová hodnota.

Přístroj měří odpor vedení, uchovává hodnoty a odečítá je od měření. Hodnota odporu je uchována, když je přístroj vypnut. Pokud má přístroj tu samou funkci s těmi samými měřicími kabely nebo napájecím kabelem, nemusíte proces nulování opakovat.

 *Electrical Installation Tester Obsluha* 

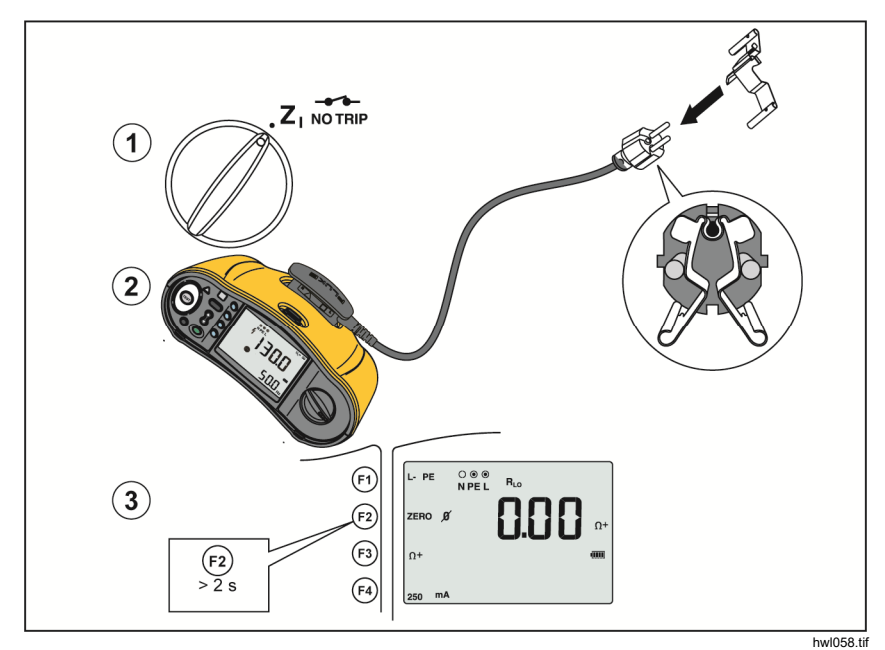

**Obrázek 2. Zobrazení při nulování** 

- 5. Pokud je údaj na displeji větší než 3,0 Ω:
	- V případě měření smyčky (Zi) zkontrolujte, že jsou všechny 3 kabely připojené.
	- V případě měření spojitosti (RLo) zkontrolujte, že jsou všechny 3 kabely připojené.
	- K vynulování 2 kabelů ve funkci RLo použijte (n), abyste vybrali zkratované kabely a potvrdili zobrazené  $\cancel{g}$  symboly.
	- Zkontrolujte, zda nejsou poškozené kabely.

Pokud je napětí baterie přístroje příliš nízké, na displeji se zobrazí **Lo BATT** a přístroj neprovede nulování.

*Uživatelská příručka* 

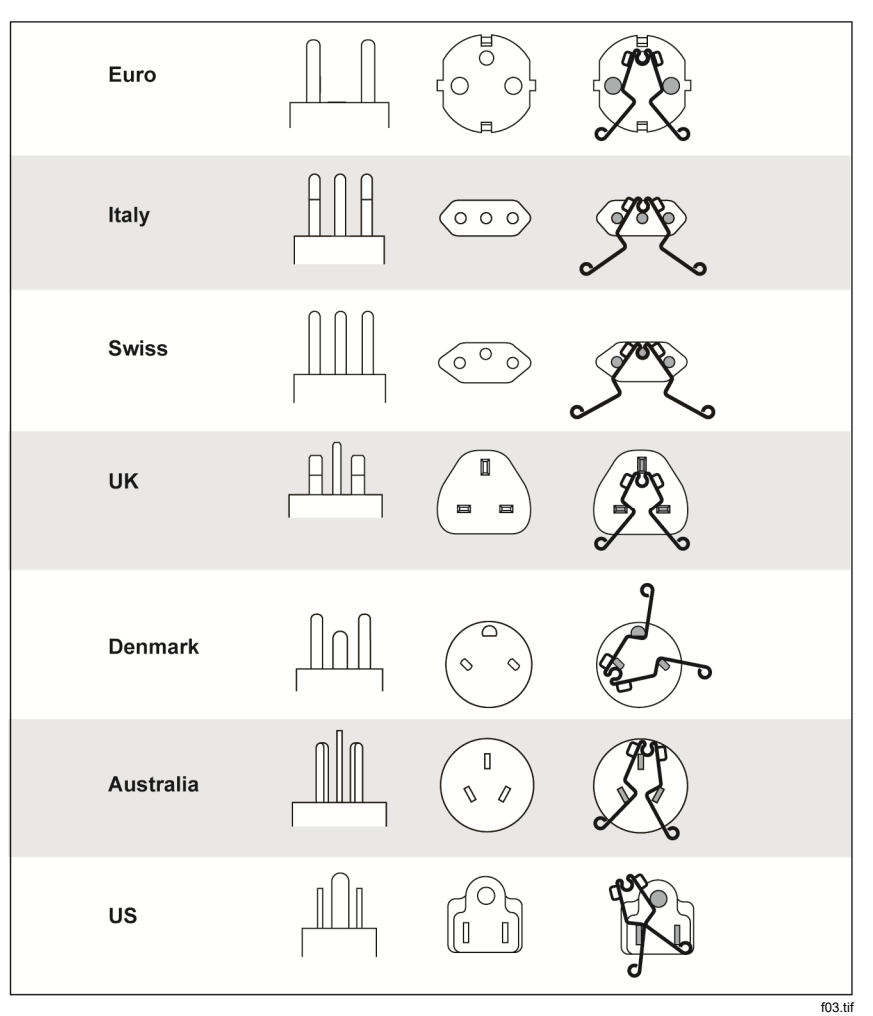

**Obrázek 3. Konfigurace nulovacího adaptéru podle země**

*Poznámka* 

*Před vynulováním zkušebních vodičů se ujistěte, že jsou baterie dostatečně nabité.* 

### *Bezpečnostní předběžná zkouška pro měření izolačního odporu*

Model 1664 FC zahrnuje funkci Bezpečnostní předběžná zkouška, která během testu detekuje veškeré spotřebiče připojené do okruhu. Bezpečnostní předběžná zkouška vám před spuštěním testu sděluje varování a předchází poškození spotřebičů v důsledku testovacího napětí.

Aby bylo možné použít Bezpečnostní předběžnou zkouškou, musí být přístroj připojen k fázi (svorka L), nulovému vodiči (svorka N) a ochrannému uzemnění (svorka PE). Viz obrázek 4. V rámci usnadnění ukazuje přístroj na indikátoru svorek všechny tři černé tečky. Pokud použijete u napájecí zásuvky měřicí napájecí kabel, tento stav je vždy pravdivý, pokud je napájecí zásuvka zapojená správně.

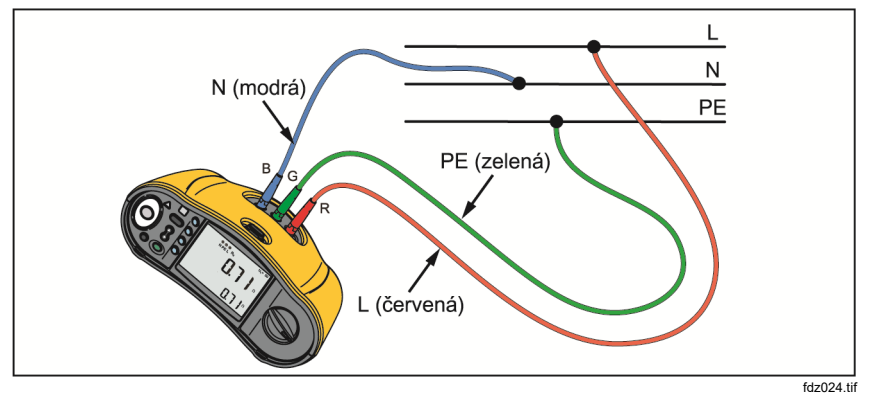

**Obrázek 4. Spojení pro Bezpečnostní předběžnou zkoušku** 

#### W **Upozornění**

**Bezpečnostní předběžná zkouška pracuje správně, pouze pokud připojíte svorku L k fázi, svorku N k nulovému vodiči a svorku PE k ochrannému vodiči PE.** 

#### *1662/1663/1664 FC Uživatelská příručka*

Pokud přístroj detekuje, že je připojený spotřebič, zastaví test izolace a zobrazí obrazovku ukázanou na Obrázku 5.

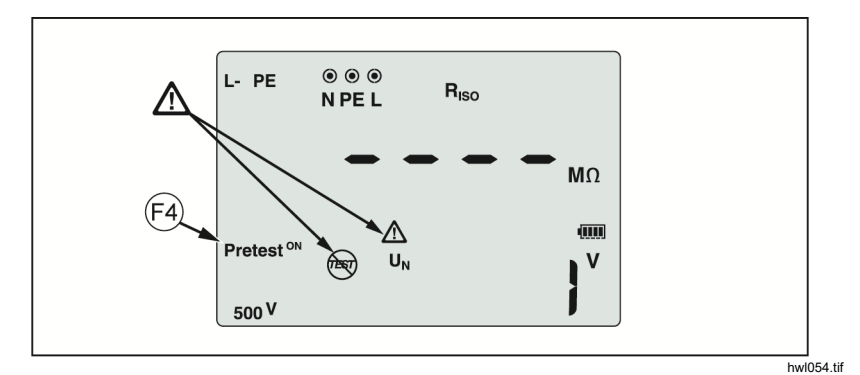

**Obrázek 5. Obrazovka pro Bezpečnostní předběžnou zkoušku** 

Pro pokračování testu izolace a potlačení varování stiskněte (F3), abyste předběžnou zkoušku vypnuli.

#### **Upozornění**

**Pokud varování o Bezpečnostní předběžné zkoušce potlačíte a budete pokračovat, testovací napětí může poškodit kterýkoli připojený spotřebič.**

K opětovnému spuštění předběžné zkoušky znovu stiskněte ®, abyste předběžnou zkoušku zapnuli.

# *Měření*

Tyto přístroje měří a testují:

- Napětí a frekvence
- Izolační odpor (ČSN EN 61557-2)
- Spojitost obvodu (přechodového odporu) (ČSN EN 61557-4)
- Impedance smyčky a sítě (ČSN EN 61557-3)
- Vypínací čas chráničů (ČSN EN 61557-6)
- Vypínací proud chráničů (ČSN EN 61557-6)
- Sled fází (EN61557-7) *pouze 1663 a 1664 FC*
- Zemní odpor (ČSN EN 61557-5)

### *Měření napětí a frekvence*

Měření napětí a frekvence:

1. Přepněte otočný přepínač do polohy V. Viz tabulka 10.

#### **Tabulka 10. Obrazovka voltů / Nastavení přepínače a svorky**

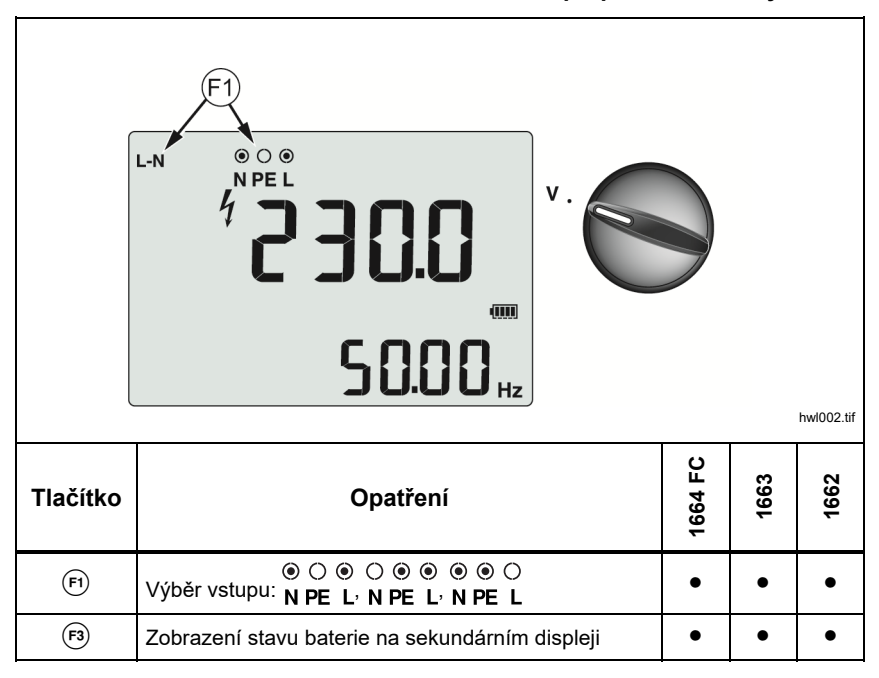

*Uživatelská příručka* 

- 2. Zvolte pro tento test kterýkoli pár svorek (červený, modrý nebo zelený). Když měříte střídavé napětí, můžete použít měřicí kabely nebo měřicí napájecí kabel.
- Hlavní displej zobrazuje střídavé napětí. Přístroj odečítá střídavé napětí, až do hodnoty 500 V. Stiskněte (F), abyste přepnuli odečet napětí mezi L-PE, L-N a N-PE.
- Sekundární displej zobrazuje frekvenci napájení.

#### *Poznámka*

*Zobrazené napětí je platné, pouze pokud jsou vybrané měřicí kabely (včetně síťové instalace) připojené a v pořádku.* 

3. Stav baterie zobrazíte stisknutím a podržením @. Hlavní displej zobrazí **BATT**. Sekundární displej ukazuje napětí baterie.

### *Měření izolačního odporu*

### XW **Výstraha**

**Aby nedošlo k úrazu elektrickým proudem, provádějte měření výhradně při obvodu odpojeném od napětí.** 

Měření izolačního odporu:

1. Přepněte otočný přepínač do polohy R<sub>ISO</sub>. Viz tabulka 11.

| <b>INSULATION</b><br>$\odot \odot$ $\odot$<br>$R_{\rm ISO}$<br>$R_{\text{ISO}}$<br>N-PE<br>N PE L<br>4<br>$M\Omega$<br>$\sqrt{100}$<br>TEST <sup>'</sup><br>Pretest <sub>OFF</sub><br>$U_{N}$<br>v<br>55<br>500 V<br>hwl001.tif |                                                                                                    |         |      |      |
|----------------------------------------------------------------------------------------------------|----------------------------------------------------------------------------------------------------|---------|------|------|
| Tlačítko                                                                                                    | Opatření                                                                                                   | 1664 FC | 1663 | 1662 |
| ઊ                                                                                                    | $\circ\circ\circ\circ\circ\circ\circ\circ$<br>Výběr vstupu: N PE L <sup>,</sup> N PE L <sup>,</sup> N PE L |         |      |      |
|                                                                                                    | $\circ\bullet\bullet$<br>Výběr vstupu: N PE L                                                              |         |      |      |
| $\bigcirc$                                                                                                    | Zapněte a vypněte Bezpečnostní předběžnou zkoušku                                                          |         |      |      |
| (F4)                                                                                                    | Zvolte testovací napětí (50, 100, 250, 500 nebo 1000 V)                                                    |         |      |      |
|                                                                                                    | Zvolte testovací napětí (100, 250, 500 nebo 1000 V)                                                        |         |      |      |
| <b>TEST</b>                                                                                                    | Spusťte vybraný test                                                                                       |         |      |      |

**Tabulka 11. Obrazovka izolačního odporu / Nastavení přepínače a svorky** 

*Uživatelská příručka* 

2. 1664 FC: Zvolte pár měřicích kabelů pro použití s  $\overline{F}$  a použijte pro tento test vhodné svorky. Můžete také použít měřicí napájecí kabel.

1662/1663: Pro tuto zkoušku použijte zdířky L a PE (červená a zelená).

- 3. K výběru testovacího napětí použijte @. Většina testů izolace je prováděna při 500 V, ale vždy dodržujte veškeré místní zkušební požadavky.
- 4. 1664 FC: Pomocí (5) aktivujte Bezpečnostní předběžnou zkoušku.

#### W **Upozornění**

**Bezpečnostní předběžná zkouška pracuje správně, pouze pokud připojíte svorku L k fázi, svorku N k nulovému vodiči a svorku PE k ochrannému vodiči PE.** 

- 5. Stiskněte tlačítko  $(\text{test})$  a podržte je, než se hodnoty na displeji ustálí a Přístroj pípne:
	- Hlavní displej zobrazuje izolační odpor.
	- Sekundární displej ukazuje skutečné zkušební napětí.

Testy není možné provést, jestliže je ve vedení zjištěno napětí.

#### *Poznámka*

*Pro normální izolaci s vysokým odporem by se zkušební napětí*  (UA) *vždy mělo rovnat nebo být vyšší než programované napětí. Pokud tomu tak není, zkontrolujte připojení přístroje, kabelů a pojistek. Jestliže je izolační odpor nízký, zkušební napětí je automaticky sníženo tak, aby byl dosažen zkušební proud na bezpečné úrovni.* 

### *Měření spojitosti*

Test spojitosti se používá pro kontrolu neporušenosti spojů pomocí měření odporu s vysokým rozlišením. To je důležité, když kontrolujete připojení ochranného uzemnění. Měření mohou být nepříznivě ovlivněna impedancí nebo paralelními obvody nebo přechodovými proudy.

#### *Poznámka*

*Pokud jsou elektrické obvody položeny v okružním systému, společnost Fluke vám doporučuje provést plynulou kontrolu okruhu v elektrickém rozvaděči.* 

#### XW **Výstraha**

#### **Abyste předešli možnému úrazu elektrickým proudem, požáru nebo zranění osob, měření by měla být prováděna pouze u obvodů odpojených od napětí.**

Měření spojitosti:

- 1. Přepněte otočný přepínač do polohy R<sub>LO</sub>. Viz tabulka 12.
- 2. 1663/1664 FC: Zvolte pár měřicích kabelů pro použití s <br />
a použijte pro tento test vhodné svorky.

1662: Pro tuto zkoušku použijte zdířky L a PE (červená a zelená).

Tato možnost je pro testy v okružním systému nebo k ověření spojení mezi ochranným uzemněním a nulovým vodičem na napájecí zásuvce. Aby se předešlo vypínání proudového chrániče (RCD), použijte testovací proud 10 mA.

3. Zvolte polaritu testovacího proudu pomocí (5).

"+" je pozitivní proud. "-" je negativní proud. Možnost ± provádí měření s oběma polaritami. Průměr mezi pozitivním a negativním výsledkem se zobrazuje na hlavním displeji. Pokud pro polaritu zvolíte možnost ±, pozitivní výsledek se zobrazuje na sekundárním displeji. Stiskněte  $\%$ , abyste se přepnuli mezi přechodným pozitivním a negativním výsledkem.

4. Zvolte maximální testovací proud pomocí (F4). Aby se předešlo vypínání proudového chrániče (RCD), použijte hodnotu 10 mA pro test v okružním systému, který zahrnuje nulový vodič nebo fázový vodič.

*Uživatelská příručka* 

5. Vynulujte měřicí kabely, pokud jste to již neudělali. Pro více informací viz *Jak vynulovat měřicí kabely*.

Pokud je napětí baterie přístroje příliš nízké, na displeji se zobrazí **Lo BATT** a přístroj neprovede nulování.

6. Stiskněte tlačítko  $($ <sup>rest</sup> $)$  a podržte je, dokud se odečet neustálí. Pokud je zvukový signál testu spojitosti zapnutý, přístroj pro měřené hodnoty <2  $\Omega$ spustí opakovaný zvukový signál. U naměřených hodnot >2 Ω přístroj nevydává zvukový signál.

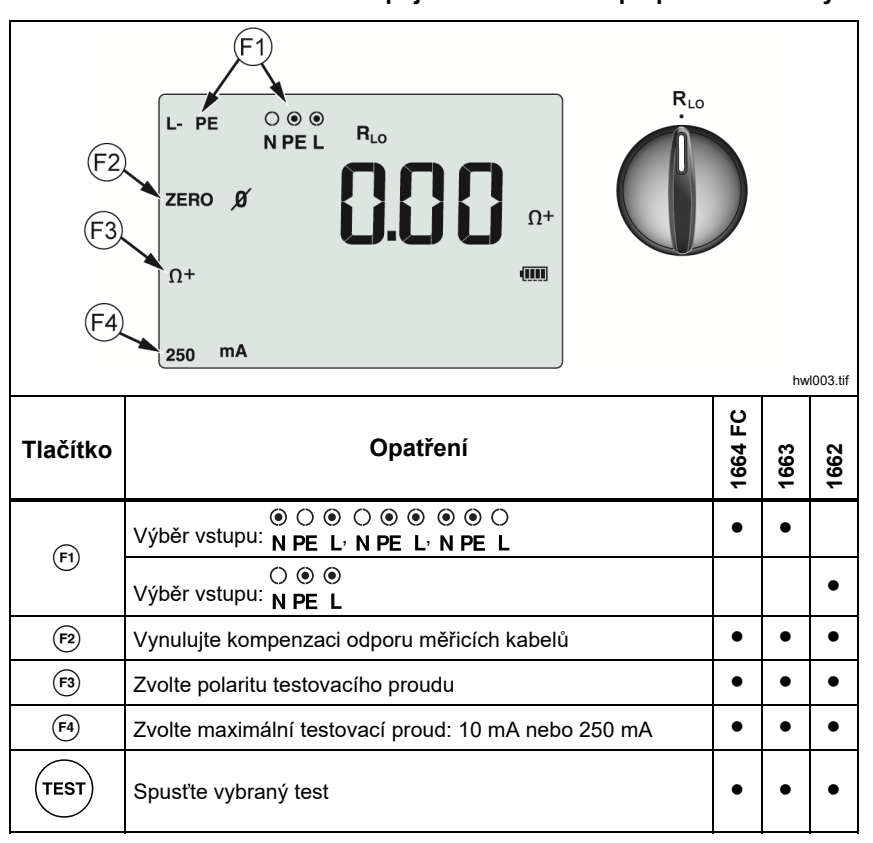

**Tabulka 12. Zobrazení nulové spojitosti / Nastavení přepínače a svorky** 

Jestliže je okruh pod proudem, testování není možné provést a na sekundárním displeji se objeví hodnota střídavého napětí.

### *Měření impedance smyčky/sítě*

### *Impedance smyčky (mezi vedením a ochranným uzemněním L-PE)*

Impedance smyčky je zdrojová impedance měřená mezi fází (L) a ochranným vodičem (PE). Můžete určit předpokládaný poruchový proud uzemnění (PEFC). PEFC je proud, který může potenciálně téci, jestliže je fázový vodič zkratován na vodiči ochranného uzemnění. Přístroj vypočítá PEFC jako naměřené napětí sítě dělené impedancí smyčky. Funkce impedance smyčky aplikuje zkušební proud, který teče do uzemnění. Jestliže jsou v okruhu přítomny chrániče,

mohou se aktivovat. Abyste předešli vypínání, použijte funkci z věte na

otočném přepínači. Test bez vypnutí používá speciální testovací metodu, která zabrání vypnutí chrániči systému. Jestliže víte určitě, že v obvodu nejsou žádné chrániče, můžete použít funkci Z<sub>I</sub> Vysoký-proud, která test urychlí a sníží jeho rušení.

#### *Poznámka*

*Jestliže jsou vstupní svorky L a N zaměněny, přístroj je interně automaticky nastaví na správné zapojení a pokračuje v měření. Tento stav je označen šipkami nad nebo pod symboly svorek na displeji* ()*. Pokud je přístroj konfigurován pro provoz v Británii, nebudou svorky L a N automaticky zaměněny a test se zastaví.* 

#### Tipy:

- Pro měření smyček používejte polohu  $Z_1$ <sub>NOTRIP</sub>.
- Stavy s předběžným zatížením mohou způsobit vypnutí chráničů.
- Chránič s jmenovitým poruchovým proudem 10 mA se vypne.
- Více informací k testu impedance smyčky v obvodu s proudovým chráničem (RCD) 10 mA najdete v části Aplikace.

K měření impedance smyčky s režimem bez vypínání pro L-PE:

1. Přepněte otočný přepínač do polohy z<sub>i Notrap</sub>. Viz tabulka 13.

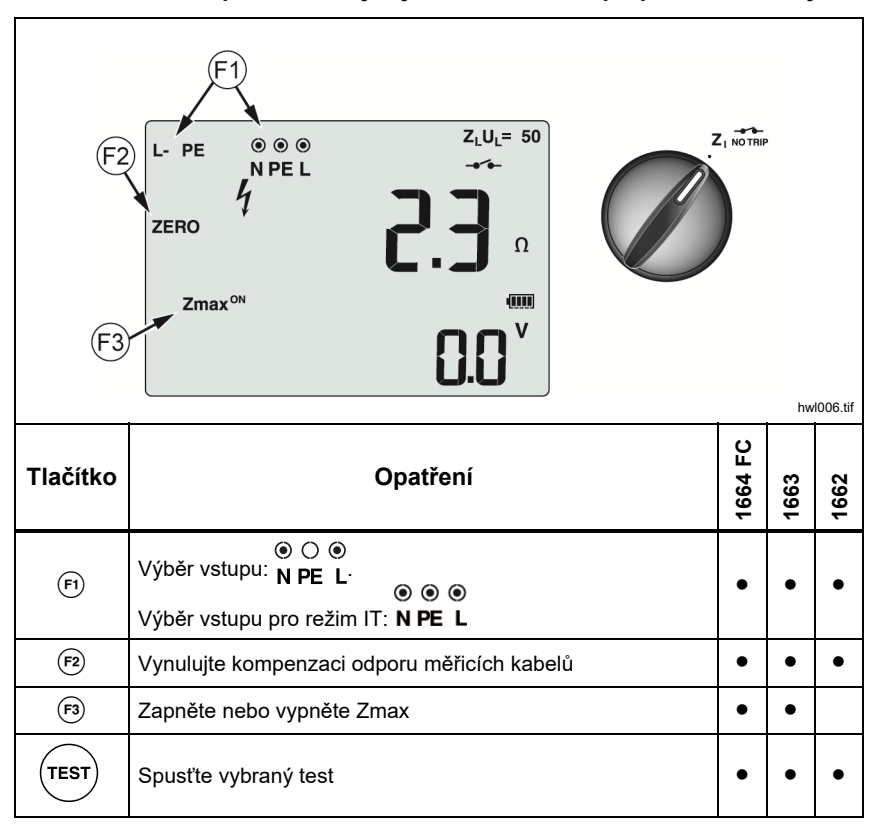

#### **Tabulka 13. Impedance smyčky/sítě / Nastavení přepínače a svorky**

2. Stiskněte 
<sub>(F)</sub> a zvolte L-PE. Displej zobrazí kontrolky Z<sub>L</sub> a **...**
- 3. Připojte a vynulujte měřicí kabely nebo napájecí kabel. Více informací o tom, jak vynulovat měřicí kabely, najdete na straně 19.
- 4. U modelů 1663 a 1664 FC stiskněte (5), abyste se přepnuli na monitorování Zmax. Pokud je Zmax zapnutý, jsou porovnávána postupná měření. Sekundární displej zobrazuje maximální hodnotu ZL (nebo Zi, pokud F1 = L-N), dokud se Zmax nevypne.
- 5. Propojte všechny tři kabely na zdířky L, PE a N testovaného systému nebo zapojte napájecí kabel do testované zásuvky.
- 6. Klepněte na dotykovou podložku a sledujte, zda na předním panelu není varování  $\bigwedge$ . Více informací naleznete v části *Bezpečnostní prvky*.
- 7. Stiskněte a uvolněte tlačítko  $(\text{resr})$ . V případě, že je zapnuté Automatické spuštění (Režim nastavení:  $\circledcirc$  + nahoru  $\circledS$ ), test se spustí automaticky, jakmile je detekováno síťové napětí a jsou připojené požadované měřicí kabely.
- 8. Vyčkejte na dokončení testu. Hlavní displej zobrazuje impedanci smyčky. Předpokládaný poruchový proud uzemnění se zobrazuje na sekundární obrazovce v ampérech nebo kiloampérech.
- 9. Stiskněte dolní , abyste zobrazili Zmax, pokud je zapnutý. Několikrát stiskněte  $\hat{x}$ , aby se zobrazily hodnoty PSC, Zmax, Z<sub>I</sub> a R<sub>E</sub>.
- 10. Znovu stiskněte  $\hat{x}$ , aby se zobrazila hodnota Z<sub>I</sub>.

Tento test potrvá několik vteřin. Pokud během aktivního testu odpojíte napájecí kabel, test se automaticky zastaví.

#### *Poznámka*

*V případě připojení vybavení k měřenému obvodu může během testu dojít k chybě. Pokud je při měření příliš šumu, bude se zobrazení naměřené hodnoty střídat s chybovou zprávou "Err5". Stisknutím tlačítek zobrazíte dostupné hodnoty na sekundárním displeji. Pokud tester zobrazuje hodnotu 0.00 Ω, vezměte v úvahu, že dokonalý obvod neexistuje. Zkontrolujte správné připojení kabelů k přístroji, vynulování kabelů a zda je v pořádku pojistka.* 

*Uživatelská příručka* 

### *Impedance smyčky (režim vypnutí při vysokém proudu)*

Měření impedance smyčky – režim vypnutí při vysokém proudu:

Jestliže v testovaném systému nejsou žádné chrániče, můžete použít test impedance smyčky vysokého proudu fáze – ochranný vodič (L-PE).

- 1. Přepněte otočný přepínač do polohy  $\frac{z_1}{\Delta x_{\text{min}}}$ . Na displeji se ukáže  $\clubsuit$ , což ukazuje, že byly vybrán režim vypnutí při vysokém proudu.
- 2. Připojte kabely ke svorkám L a PE (červená a zelená) na přístroji.
- 3. Stiskněte (f), abyste zvolili buď L-PE, nebo L-N.
- 4. Stisknutím tlačítka  $F_1$ , pouze u modelu 1664 FC, vyberte rozlišení  $\Omega$  nebo m $\Omega$  výsledků testu. Test rozlišení m $\Omega$  bude dokončen za 30 – 60 sekund.
- 5. Vynulujte měřicí kabely. V případě měření smyčky (Z<sub>I</sub>) zkontrolujte, že jsou všechny 3 kabely zkratované.

Více informací o tom, jak vynulovat měřicí kabely, najdete na straně 19.

6. U modelů 1663 a 1664 FC stiskněte (a), abyste přepnuli na monitorování Zmax.

Pokud je Zmax zapnutý, jsou porovnávána postupná měření. Sekundární displej zobrazuje maximální hodnotu  $Z_L$  (nebo  $Z_L$ , pokud  $F1 = L-N$ ), dokud se Zmax nevypne. Hodnota Zmax se uloží, když uložíte výsledek testu. Pokud změníte pole místa a, b nebo c předtím, než provedete uložení, aktuální výsledek testu představuje novou hodnotu Zmax. Přístroj ponechá hodnotu Zmax mezi testy Z<sub>I</sub> bez vypínání a Z<sub>I</sub> s režimem vysokého proudu.

- 7. Propojte všechny kabely na zdířky L, PE a N testovaného systému nebo zapojte napájecí kabel do testované zásuvky.
- 8. Klepněte na dotykovou podložku a sledujte, zda na předním panelu není varování  $\Lambda$ .
- 9. Stiskněte a uvolněte tlačítko  $(\overline{resr})$ . V případě, že je zapnuté Automatické spuštění (Režim nastavení:  $\overset{\frown}{\circ}$  + nahoru  $\overset{\frown}{\circ}$ ), test se spustí automaticky, jakmile je detekováno síťové napětí a jsou připojené požadované měřicí kabely.
- 10. Vyčkejte na dokončení testu. Hlavní displej zobrazuje impedanci smyčky.

Předpokládaný poruchový proud uzemnění (PEFC) se zobrazuje na sekundární obrazovce v ampérech nebo kiloampérech.

11. Pokud je Zmax zapnutý, stiskněte  $\hat{a}$ , abyste na sekundárním displeji zobrazili hodnotu Zmax.

### XW **Výstraha**

**Abyste předešli úrazu elektrickým proudem, požáru nebo zranění, ujistěte se, že nejsou přítomny žádné chrániče. Zobrazený symbol ukazuje, že se jedná o režim vysokého proudu ve smyčce. Veškeré chrániče v systému se vypnou.** 

### *Poznámka*

*Přístroj může zobrazit výsledek testu, přestože se chránič vypnul, pokud je doba vypínání >10 ms. Vzhledem ke krátkému měření výsledek testu neodpovídá uváděným specifikacím. Pokud tester zobrazuje hodnotu 0.00* Ω*, vezměte v úvahu, že dokonalý obvod neexistuje. Zkontrolujte správné připojení kabelů k přístroji, vynulování kabelů a zda je v pořádku pojistka.* 

*Uživatelská příručka* 

# *Impedance smyčky v měření systému IT*

Vyberte režim IT s volitelnou funkcí při zapnutí nebo použijte tlačítko  $\circledS$ :

- Stisknutím tlačítka  $\circledS$  na 1 sekundu zobrazíte stav režimu IT.
- Pomocí tlačítek se šipkami  $\textcircled{\texttt{F}}$  režim IT zapnete nebo vypnete.
- Měření smyčky L-PE není v režimu IT se smyčkou bez vypnutí dostupné. Viz obr 6.

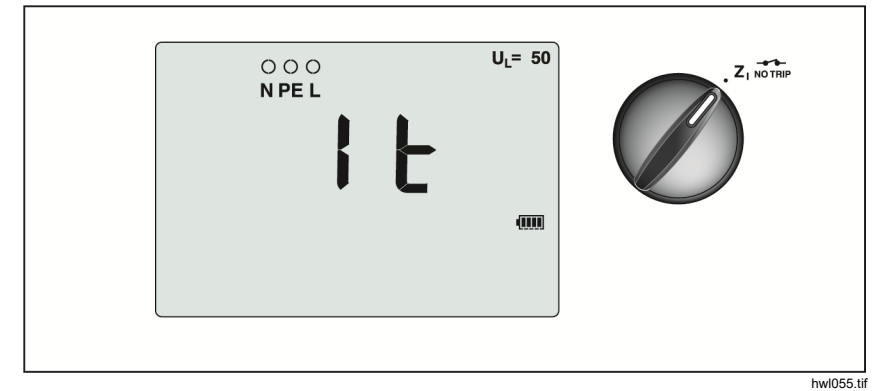

**Obrázek 6. Test impedance smyčky v systému IT** 

### *Impedance sítě*

Impedance sítě je zdrojová impedance měřená mezi fázovými vodiči nebo fázovým a středním neutrálním vodičem. Tato funkce umožňuje tyto testy:

- Impedance smyčky fáze střední neutrální.
- Impedance mezi fázemi v 3-fázových soustavách.
- Měření smyčky L-PE. Toto je měření při vysokém proudu ve smyčce o 2 vodičích. Tento způsob nemůže být použit na obvodech s chrániči, jelikož by došlo k jejich vypnutí.
- Předpokládaný zkratový proud (PSC). PSC je proud, který může potenciálně téci, jestliže je fázový vodič zkratován na neutrálním vodiči nebo na jiném fázovém vodiči. Přístroj vypočítá proud PSC jako naměřené napětí sítě dělené síťovou impedancí.

Měření impedance sítě:

- 1. Přepněte otočný přepínač do polohy  $Z_{\text{A}}^{\mathcal{F}}$  VYSOKÝ PROUD. Viz tabulka 14.
- 2. Připojte červený kabel na L (červenou) a modrý kabel na N (modrou) koncovku přístroje.
- 3. Stiskněte **a** zvolte L-N.
- 4. Stisknutím tlačítka  $F_1$ , pouze u modelu 1664 FC, vyberte rozlišení  $\Omega$  nebo m $\Omega$  výsledků testu. Test rozlišení m $\Omega$  bude dokončen za 30 – 60 sekund.
- 5. Vynulujte měřicí kabely. Více informací o tom, jak vynulovat měřicí kabely, najdete na straně 19.

### **Tabulka 14. Obrazovka testu impedance sítě a nastavení přepínače a svorky**

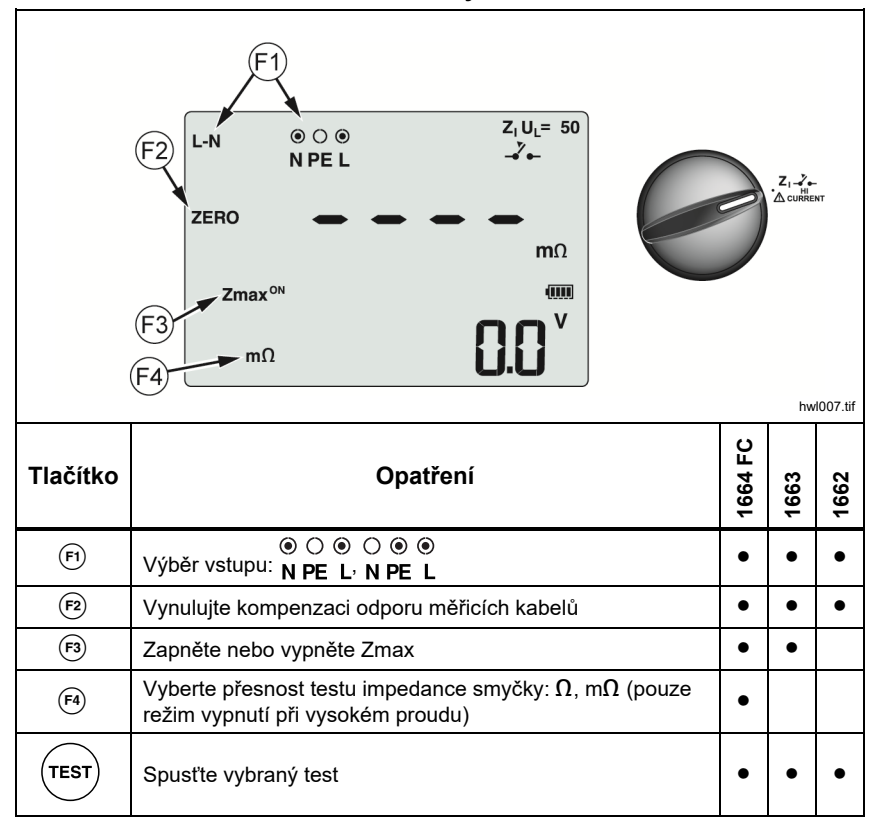

6. Stiskněte (5), abyste se přepnuli do sledování hodnoty Zmax.

*Uživatelská příručka* 

Pokud je Zmax zapnutý, jsou porovnávána postupná měření. Sekundární displej zobrazuje maximální hodnotu Z<sub>L</sub> (nebo Z<sub>I</sub>, pokud F1 = L-N), dokud se Zmax nevypne. Hodnota Zmax se uloží, když uložíte výsledek testu. Pokud změníte pole místa a, b nebo c předtím, než provedete uložení, aktuální výsledek testu představuje novou hodnotu Zmax.

### *Poznámka*

*Pokud používáte L-PE, chrániče RCD v systému se vypnou.* 

- 7. Připojte měřicí kabely v testu jedné fáze na vodič pod proudem a neutrální vodič. Pro měření síťové impedance ve třífázovém systému připojte měřicí kabely na dvě fáze.
- 8. Stiskněte a uvolněte tlačítko  $(\overline{resr})$ . V případě, že je zapnuté Automatické spuštění (Režim nastavení:  $\circledcirc$  + nahoru  $\circled$ ), test se spustí automaticky, jakmile je detekováno síťové napětí a jsou připojené požadované měřicí kabely.

Vyčkejte na dokončení testu.

- Hlavní displej zobrazuje impedanci sítě.
- Sekundární displej ukazuje předpokládaný zkratový proud (PSC).
- 9. Pokud je Zmax zapnutý, stiskněte  $\hat{y}$ , abyste na sekundárním displeji zobrazili hodnotu Zmax.

Pro měření 3fázového systému o 500 V použijte zapojení podle Obrázku 7.

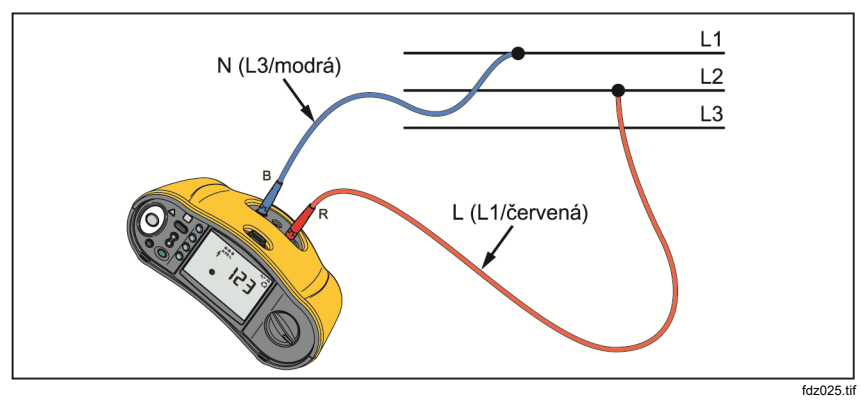

**Obrázek 7. Měření 3fázového systému** 

# *Měření doby vypínání chrániče*

Při tomto testu je do obvodu vháněn kalibrovaný poruchový proud, který způsobí vypnutí chrániče. Přístroj změří a zobrazí čas potřebný pro vypnutí chrániče. Test můžete provést měřicími kabely nebo napájecí šňůrou. Test je prováděn pod napětím.

Test vypínacího času chráničů lze provést v režimu Automatického spuštění, což je pro jednu osobu snadnější. Má-li chránič speciální nastavení jmenovitého proudu odlišné od standardních možností 10, 30, 100, 300 a 500 nebo 1000 mA, můžete v režimu Var použít vlastní nastavení.

#### *Poznámka*

*Pokud pro kterýkoli typ chrániče RCD provádíte měření doby vypínání, přístroj nejprve určí, zda aktuální test způsobí poruchové napětí přesahující limit (25 V nebo 50 V). Pokud ano, zobrazí se na displeji* Err4*.* 

*Abyste se vyhnuli nepřesnému změření vypínacího času u chráničů typu S (se zpožděný typ), je aktivováno 30 s zpoždění mezi předběžnou zkouškou a samotným testem chrániče. Tento chránič potřebuje zpoždění, protože obsahuje obvody RC, které se musí před provedením testu usadit.* 

Chrániče RCD typu B, B+  $(=)$  nebo B, B+ typu S  $(= |S|)$  jsou ve skutečnosti dva chrániče RCD – jeden s režimem typu A/AC a jeden s typem B. Chránič RCD typu B lze správně otestovat pouze pomocí testu vypínacího proudu (náběhu). U měření doby vypínání, i se zvoleným typem B, může část AC proudového chrániče (RCD) způsobit vypínání, a to kvůli počátečnímu kroku testu proudu. Společnost Fluke doporučuje provést test proudu s typem B a test s typem A / křivky střídavého proudu.

### <u>A∧</u> Výstraha

**Abyste předešli úrazu elektrickým proudem, požáru nebo zranění, dodržujte následující pokyny:** 

- **Před provedením měření otestujte propojení mezi pracovním vodičem a zemí. Napětí mezi pracovním vodičem a zemí může ovlivnit test.**
- **Unikající proudy tekoucí obvodem chrániče mohou ovlivnit výsledek měření.**
- **Zobrazené poruchové napětí se týká měřeného zbytkového proudu chrániče.**
- **Potenciály dalších zemních částí instalace mohou ovlivnit měření.**
- **Zařízení (motory, kondenzátory) připojené následně za chráničem mohou způsobit významné prodloužení vypínacího času.**

#### *Poznámka*

*Jestliže jsou vstupní svorky L a N zaměněny, přístroj je interně automaticky nastaví do správného zapojení a pokračuje v měření. Jestliže je tester konfigurován pro provoz ve Velké Británii, testování se zastaví a budete muset zjistit, proč jsou L a N přehozeny. Tento stav je označen šipkami nad symboly svorek na displeji* ( $\circ$ <sup>o</sup> $\circ$ ).

*Chrániče typu A a B nemají možnost 1 000 mA. Chrániče typu B nemají možnost VAR. Při testování za podmínek, při kterých by mělo dojít k vypnutí proudového chrániče (RCD), ale nestane se tak (například odečet je >310 ms), zkontrolujte připojení, kabely a pojistky.* 

Měření vypínacího času chráničů:

1. Přepněte otočný přepínač do polohy ΔT. Viz tabulka 15.

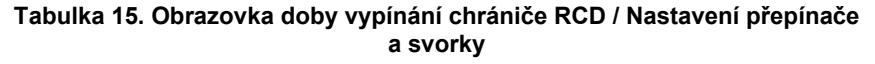

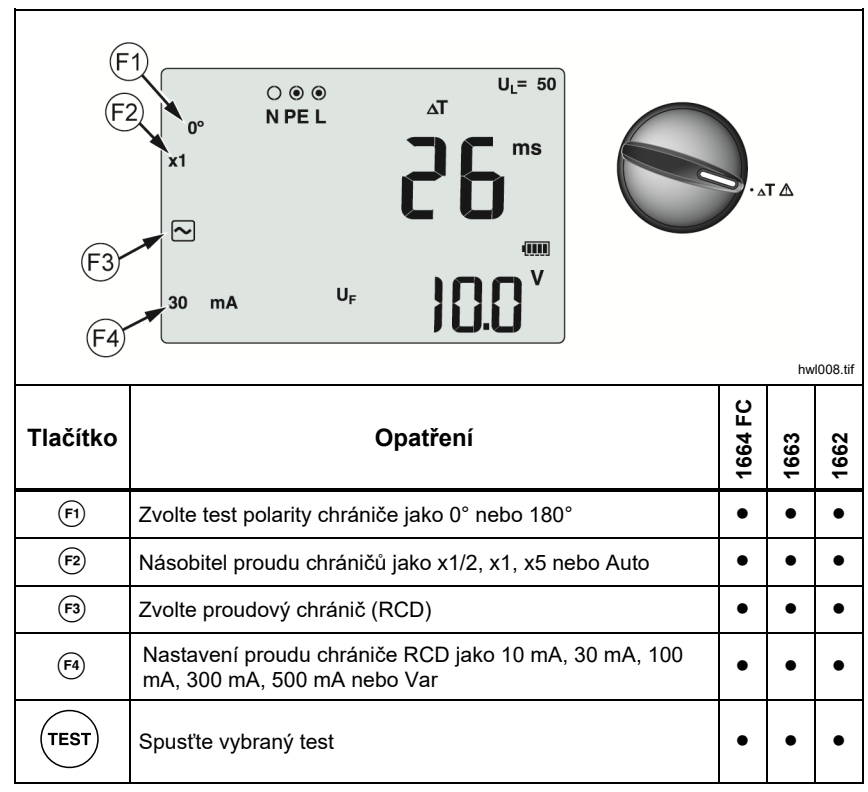

2. Stisknutím tlačítka <a>
vyberte nastavení proudu chrániče (10, 30, 100, 300, 500 nebo 1000 mA).

<sup>3.</sup> Stisknutím tlačítka  $\epsilon_2$  vyberte násobitel zkušebního proudu (x  $\frac{1}{2}$ , x 1, x 5 nebo AUTO). Pro tento test obvykle použijete x 1.

*Uživatelská příručka* 

- 4. Stisknutím tlačítka  $\epsilon$  vyberte charakteristiku zkušebního proudu chrániče:
	- $\boxed{\sim}$  Střídavý proud pro zkoušku typu AC (standardní střídavý chránič) a typu A (chránič citlivý na stejnosměrné impulsy)
	- Půlvlny proudu pro zkoušku typu A (chránič citlivý na stejnosměrné impulsy)
	- $\boxed{\sim}$   $\boxed{\text{s}}$  Zpožděná odezva pro test typu S-AC (střídavý chránič s časovým zpožděním)
	- $\boxed{\sim}$   $\boxed{\text{s}}$  Zpožděná odezva pro test typu S-A (chránič citlivý na stejnosměrné impulsy s časovým zpožděním)

### **1664 FC/1663**

- Stejnosměrný proud pro test chrániče typu B
- $\equiv$  S Zpožděná odezva pro test typu B (chránič citlivý na stejnosměrný proud s časovým zpožděním)

### *Poznámka*

*Pro typy chráničů F, G, K nebo R zvolte typ A (půlvlnový proud). Symbol* **RCD**  *se nezobrazí při krátkodobém zpoždění 10 ms typů G, K a R. Tyto typy potřebují dobu vypínání alespoň 10 ms.* 

*Typ proudového chrániče B+ je testován pomocí vyhlazeného stejnosměrného proudu typu B.* 

5. Stisknutím tlačítka (F) vyberte fázi zkušebního proudu, 0° nebo 180°. Chránič by měl být zkoušen s nastavením obou fází, protože čas jejich odezvy se může výrazně lišit.

#### *Poznámka*

*V* případě chrániče typu B  $(=)$  nebo chrániče typu S B  $(= |S|)$ *musíte při provádění testu použít obě nastavení fáze.* 

6. Minimálně propojte všechny kabely na zdířky L, PE a N testovaného systému nebo zapojte napájecí kabel do testované zásuvky.

#### *Poznámka*

*V* případě chrániče typu B ( $\equiv$ ) nebo chrániče typu S B ( $\equiv$  S) *jsou požadovány všechny tři měřicí kabely.* 

7. Stiskněte a uvolněte tlačítko <sup>(FEST</sup>).

V případě, že je zapnuté Automatické spuštění (Režim nastavení:  $\circledcirc$ ) + nahoru  $\hat{y}$ ), test se spustí automaticky, jakmile je detekováno síťové napětí a jsou připojené požadované měřicí kabely.

- 8. Vyčkejte na dokončení testu.
	- Hlavní displej zobrazuje dobu vypínání.
	- Sekundární displej zobrazuje poruchové napětí (pokles napětí na vodiči PE) související se jmenovitým zbytkovým proudem.
	- Pokud je doba vypnutí v souladu s příslušnou normou chrániče, zobrazí se indikátor chrániče √. Více informací viz tabulka *Doba vypínání chrániče RCD* v části *Specifikace* v této příručce.

### *Vlastní nastavení proudového chrániče RCD – režim VAR*

Měření vypínacího času chrániče při vlastním nastavení chrániče – režim Var:

- 1. Nastavte otočný přepínač do polohy ΔT (nebo pro měření proudu vypínání  $I_{\Delta N}$ ).
- 2. Stisknutím tlačítka <a>
vyberete jmenovitou hodnotu proudu Var. Na hlavním displeji se zobrazí aktuální vlastní nastavení. Pomocí tlačítek $\langle \hat{x} \rangle$ upravte hodnotu.
- 3. Stisknutím tlačítka (2) vyberte násobitel zkušebního proudu. Pro tento test se obvykle používá x 1/2 nebo x 1.
- 4. Zopakujte kroky 4 až 7 uvedené v proceduře měření doby vypínání proudového chrániče RCD.
- 5. Chcete-li si prohlédnout jmenovité nastavení testu, stiskněte  $\hat{g}$ .

#### *Poznámka*

*Maximální nastavení pro chránič typu A je 700 mA.* 

### *1662/1663/1664 FC Uživatelská příručka*

*Režim Var po výběru proudového chrániče RCD typu B (vyhlazený stejnosměrný proud) generuje testovací proudy pro proudový chránič RCD typu A-EV nebo RDC-DD dle IEC 62955 (6/60/200 mA a test narůstajícím proudem <2 až 6 mA). Viz obrázek 8 a 9.* 

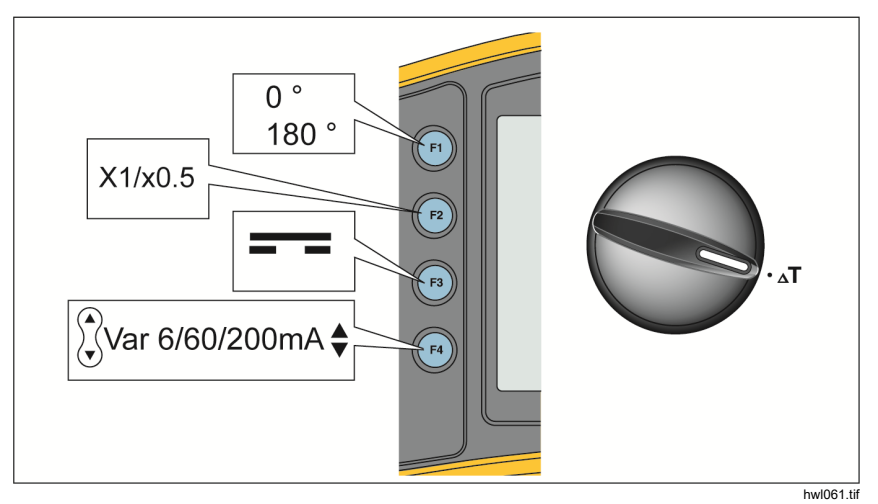

**Obrázek 8. Měření doby vypínání proudových chráničů RCD 6/60/200 mA typu A-EV nebo RDC-DD – režim Var** 

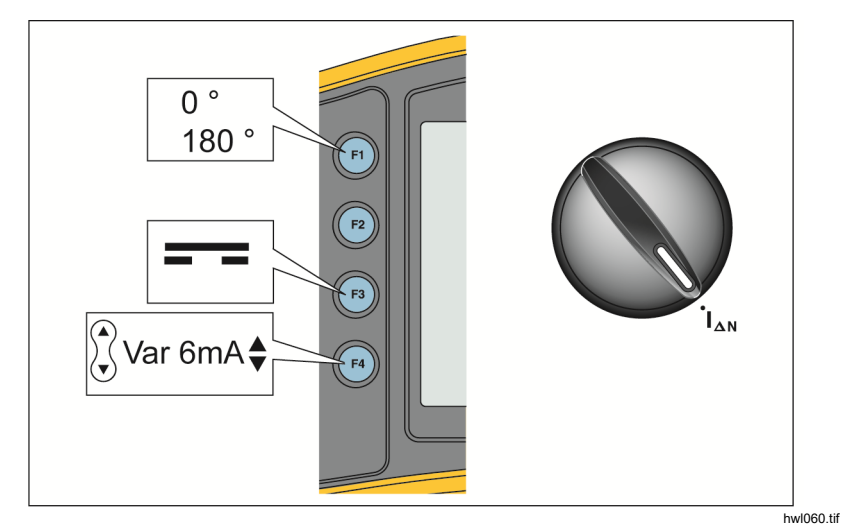

**Obrázek 9. Měření vypínacího proudu proudových chráničů RCD 6 mA typu A-EV nebo RDC-DD – režim Var** 

## *Doba vypínání chrániče RCD v automatickém režimu*

Měření doby vypínání chrániče RCD v automatickém režimu:

- 1. Zapojte tester do síťové zásuvky.
- 2. Přepněte otočný přepínač do polohy ΔT.
- 3. Stisknutím tlačítka vyberete jmenovitý proud chrániče (10, 30 nebo 100 mA).
- 4. Stisknutím tlačítka <sub>(2)</sub> vyberte nastavení AUTO.
- 5. Stisknutím tlačítka <sub>(3)</sub> vyberte charakteristiku zkušebního proudu chrániče.
- 6. Minimálně propojte všechny kabely na zdířky L, PE a N testovaného systému nebo zapojte napájecí kabel do testované zásuvky.

#### *Poznámka*

*V případě chrániče typu B () nebo chrániče typu S B ( ) jsou požadovány všechny tři měřicí kabely.* 

7. Stiskněte a uvolněte tlačítko  $($ <sup>resr</sup> $)$ . V případě, že je zapnuté Automatické spuštění (Režim nastavení:  $\overset{\frown}{\circledcirc}$  + nahoru  $\overset{\frown}{\circ}$ ), test se spustí automaticky, jakmile je detekováno síťové napětí a jsou připojené požadované měřicí kabely.

Tester dodává ½ proudu chrániče po dobu 310 ms nebo 510 ms (2000 ms v režimu UK). Jestliže chránič vypne, test je dokončen. Jestliže se chránič nevypne, tester přehodí fázi a zopakuje test. Test je dokončen po vypnutí chrániče.

Jestliže se chránič nevypne, tester obnoví původní nastavení fáze a dodá 1x požadovaný proud chrániče. Chránič by měl vypnout a naměřené hodnoty se objeví na velkém displeji.

- 8. Resetujte chránič.
- 9. Tester převrátí fáze a zopakuje test 1x násobkem. Chránič by měl vypnout a naměřené hodnoty se objeví na velkém displeji.
- 10. Resetujte chránič.

### *Uživatelská příručka*

- 11. Tester obnoví původní fázové nastavení a dodává 5x násobek požadovaného proudu chrániče na 50 ms. Chránič by měl vypnout a naměřené hodnoty se objeví na velkém displeji.
- 12. Resetujte chránič.
- 13. Tester převrátí fáze a zopakuje test 5násobkem. Chránič by měl vypnout a naměřené hodnoty se objeví na velkém displeji.
- 14. Resetujte chránič.
	- Pro kontrolu výsledků zkoušky můžete použít tlačítka & se šipkami. První zobrazený výsledek je z posledního měření provedeného při 5násobku proudu. Stisknutím tlačítka se šipkou dolů  $\hat{a}$  se vrátíte k výsledkům z prvního měření při 1/2násobku proudu.
	- Pokud je doba vypnutí v souladu s příslušnou normou chrániče, zobrazí se kontrolka chrániče √. Více informací viz tabulka *Doba vypínání chrániče RCD* v části *Specifikace*.
- 15. Výsledky zkoušky jsou uloženy v dočasné paměti. Pokud si přejete všechny výsledky testu uložit, stiskněte (MEMORY) a pokračujte, jak je to popsáno v části *Režim záznamu do paměti* v této příručce.

## *Měření vypínacího proudu chrániče*

Tímto testem změříte skutečný vypínací proud chráničů přivedením testovacího proudu a jeho postupným zvyšováním až do vypnutí chrániče. Použijte měřicí kabely nebo měřicí napájecí kabel.

#### *Poznámka*

*V* případě chrániče typu B ( $\equiv$ ) nebo chrániče typu S B ( $\equiv$  $\equiv$   $\equiv$ ) *jsou požadovány všechny tři měřicí kabely.* 

# XW **Výstraha**

**Abyste předešli úrazu elektrickým proudem, požáru nebo zranění, dodržujte následující pokyny:** 

- **Před provedením měření otestujte propojení mezi pracovním vodičem a zemí. Napětí mezi pracovním vodičem a zemí může ovlivnit test.**
- **Unikající proudy tekoucí obvodem chrániče mohou ovlivnit výsledek měření.**
- **Zobrazené poruchové napětí se týká měřeného zbytkového proudu chrániče.**
- **Potenciály dalších zemních částí instalace mohou ovlivnit měření.**

Jestliže jsou vstupní svorky L a N zaměněny, přístroj je interně automaticky nastaví do správného zapojení a pokračuje v měření. Jestliže je tester konfigurován pro provoz ve Velké Británii, testování se zastaví a budete muset zjistit, proč jsou L a N přehozeny. Tento stav je označen šipkami nad symboly svorek na displeji (000).

Měření vypínacího proudu chrániče:

1. Přepněte otočný přepínač do polohy I<sub>AN</sub>. Viz tabulka 16.

### **Tabulka 16. Obrazovka vypínacího proudu chrániče RCD / Nastavení přepínače a svorky**

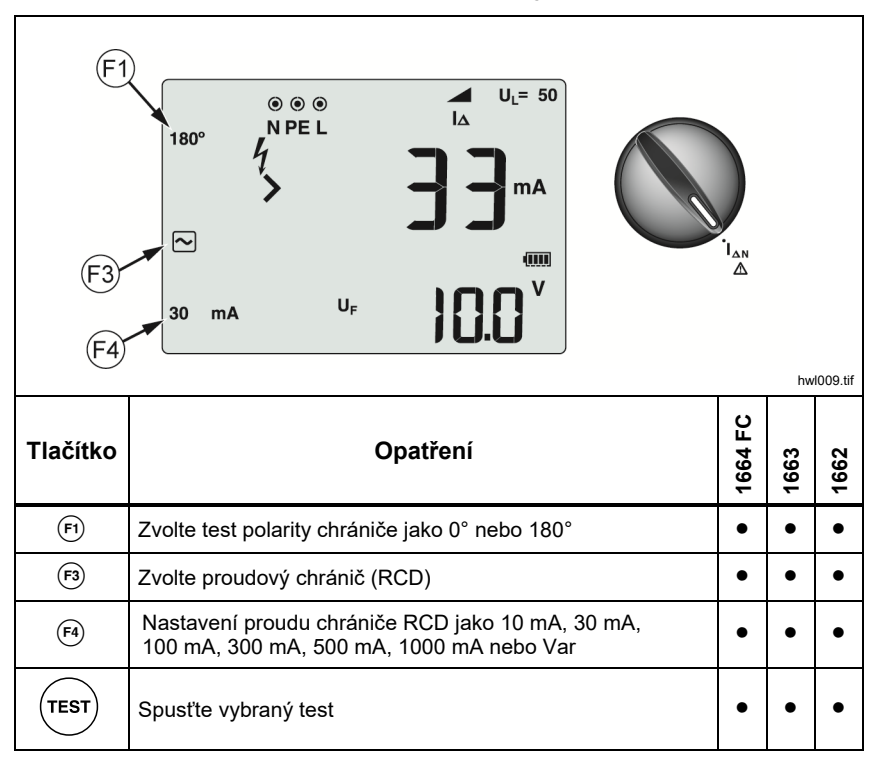

2. Stisknutím tlačítka  $\overline{F_1}$  vyberte nastavení proudu chrániče (10, 30, 100, 300, 500, 1000 mA). Má-li chránič speciální nastavení jmenovitého proudu odlišné od standardních možností, můžete v režimu Var použít vlastní nastavení.

- 3. Stisknutím tlačítka  $\epsilon$  vyberte charakteristiku zkušebního proudu chrániče:
	- $\lfloor\sim\rfloor$  Střídavý proud pro zkoušku typu AC (standardní střídavý chránič) a typu A (chránič citlivý na stejnosměrné impulsy)
	- Půlvlny proudu pro zkoušku typu A (chránič citlivý na stejnosměrné impulsy)
	- $\Box$   $\Box$  Zpožděná odezva pro test typu S-AC (střídavý chránič s časovým zpožděním)
	- $\boxed{\odot}$   $\boxed{S}$  Zpožděná odezva pro test typu S-A (chránič citlivý na stejnosměrné impulsy s časovým zpožděním)

### **1664 FC/1663:**

- $\boxed{=}$  Stejnosměrný proud pro test chrániče typu B
- $\sqrt{1-\sqrt{S}}$  Zpožděná odezva pro test typu B (chránič citlivý na stejnosměrný proud s časovým zpožděním)

#### *Poznámka*

*Pro typy chráničů F, G, K nebo R zvolte typ A (půlvlnový proud). Symbol* **RCD**  *nebere v úvahu krátkodobé zpoždění 10 ms typů G, K a R. Tyto typy potřebují dobu vypínání alespoň 10 ms.* 

4. Stisknutím tlačítka **e** vyberte fázi zkušebního proudu, 0° nebo 180°. Chránič by měl být zkoušen s nastavením obou fází, protože čas jejich odezvy se může výrazně lišit.

#### *Poznámka*

*V* případě chrániče typu B  $(=)$  nebo chrániče typu S B  $(= |S|)$ *musíte při provádění testu použít obě nastavení fáze.* 

5. Minimálně propojte všechny kabely na zdířky L, PE a N testovaného systému nebo zapojte napájecí kabel do testované zásuvky.

#### *Poznámka*

*V* případě chrániče typu B ( $\equiv$ ) nebo chrániče typu S B ( $\equiv$  $\equiv$  $\equiv$ ) *jsou požadovány všechny tři měřicí kabely.* 

*Uživatelská příručka* 

6. Stiskněte a uvolněte tlačítko  $(\text{resr})$ . Pokud je zapnuté Automatické spuštění (Režim nastavení "nahoru"), test se spustí automaticky, jakmile je detekováno síťové napětí a jsou připojené požadované měřicí kabely.

Vyčkejte na dokončení testu.

- Hlavní displej zobrazuje vypínací proud chrániče RCD.
- Sekundární displej zobrazuje poruchové napětí (pokles napětí na vodiči PE) související se jmenovitým zbytkovým proudem.
- U typů A a křivky střídavého proudu stiskněte  $\hat{x}$ , abyste zobrazili dobu vypínání.
- Pokud vypínací proud a doba vypínání (pouze typy chráničů A / AC) odpovídají příslušným normám pro proudové chrániče (RCD), na displeji se zobrazí **RCD** . Pro více informací viz tabulka *Doba vypínání chrániče RCD* v části *Specifikace*.

Pro měření vypínacího proudu chrániče při vlastním nastavení chrániče – režim VAR viz strana 43.

# *Testování proudových chráničů (RCD) v systémech IT*

Testování chráničů v IT soustavě vyžaduje speciální měřicí postup, jelikož ochranný zemnicí vodič je uzemněn lokálně a není připojen přímo k rozvodu.

Test se provádí na elektrickém panelu s pomocí sond. Viz obrázek 10, kde jsou připojení použitá v tomto testu.

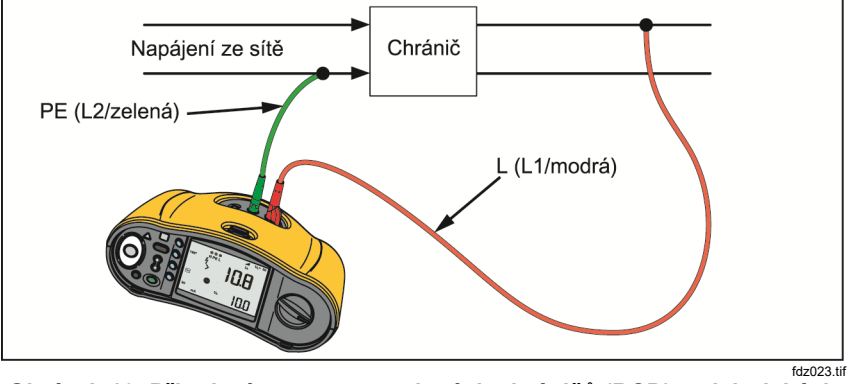

**Obrázek 10. Připojení pro test proudových chráničů (RCD) v elektrických systémech** 

*Uživatelská příručka* 

Chcete-li testovat proudové chrániče RCD typu B nebo typu A-EV v systému IT, využijte zapojení podle obrázku 11.

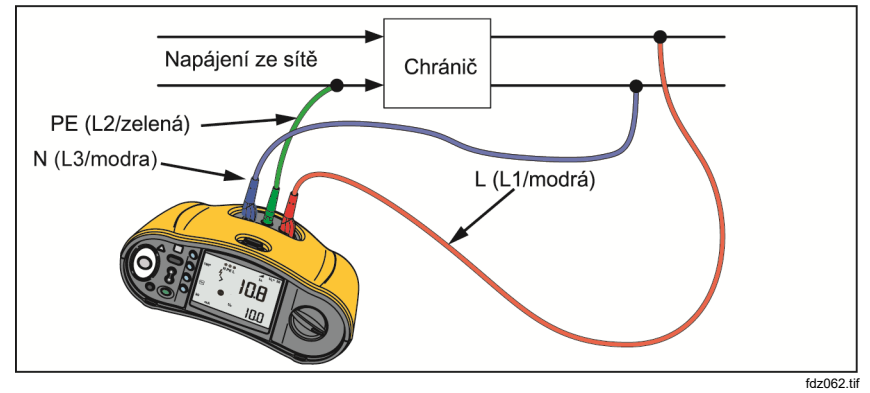

fdz062.tif **Obrázek 11. Zapojení při testování proudových chráničů RCD typu B nebo typu A-EV v elektrických systémech IT** 

Zkušební proud teče horní stranou chrániče do vodiče L a vrací se přes vodič PE.

Chcete-li testovat proudový chránič na napájecí zásuvce přepněte přístroj do režimu IT. V tomto režimu přístroj přijímá mezi N a PE jakékoli napětí. U doby vypínání a měření proudu se v systému předpokládá dostatečně vysoká kapacita, aby umožnil průtok testovacího proudu.

Pokud se proudový chránič nevypne, použijte konfiguraci měřicí kabeláže zobrazenou na obrázku 12.

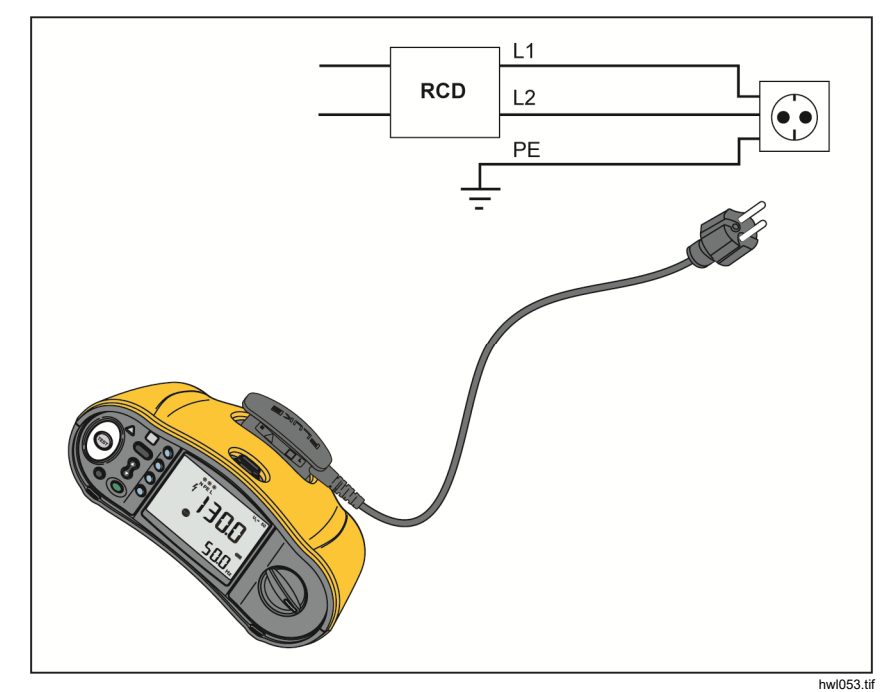

**Obrázek 12. Konfigurace s jedním měřicím kabelem** 

*1662/1663/1664 FC Uživatelská příručka* 

# *Testy sledu fází*

Pro měření sledu fází použijte zapojení podle Obrázku 13.

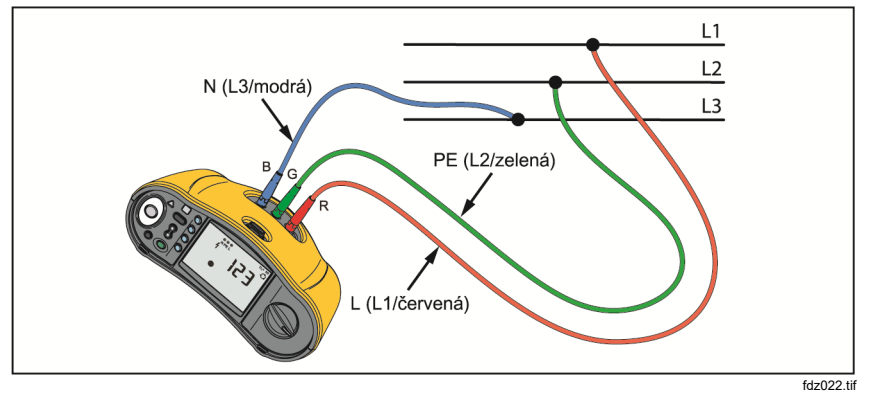

**Obrázek 13. Zapojení pro test sledu fází** 

Jak provést test sledu fází:

1. Přepněte otočný přepínač do polohy  $\bigcirc$ . Viz obrázek 14.

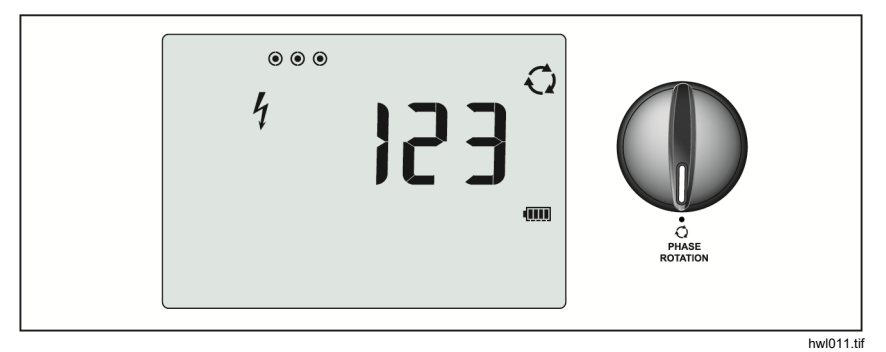

**Obrázek 14. Obrazovka sledu fází** 

- 2. Hlavní displej zobrazí:
	- 123 při správném sledu fází.
	- 321 při obráceném sledu fází.
	- Čárky (---), když je detekováno nedostatečné napětí.

# *Měření odporu uzemnění*

# *(1663 a 1664 FC)*

Test zemního odporu je 3vodičovým testem, který má během měření dvě zemní sondy a uzemňovací elektrodu. Tento test vyžaduje sadu příslušenství se zemní sondou. Zapojení viz obr. 15.

- Nejvyšší přesnosti měření dosáhnete umístěním střední sondy na 62 % vzdálenosti od nejvzdálenější sondy. Sondy by měly být umístěny v přímé linii a vodiče udrženy odděleně, abychom se vyhnuli vzájemnému ovlivnění.
- Odpojte při provádění testu testovanou uzemňovací elektrodu od elektrického systému. Neprovádějte měření zemního odporu na systému pod napětím.

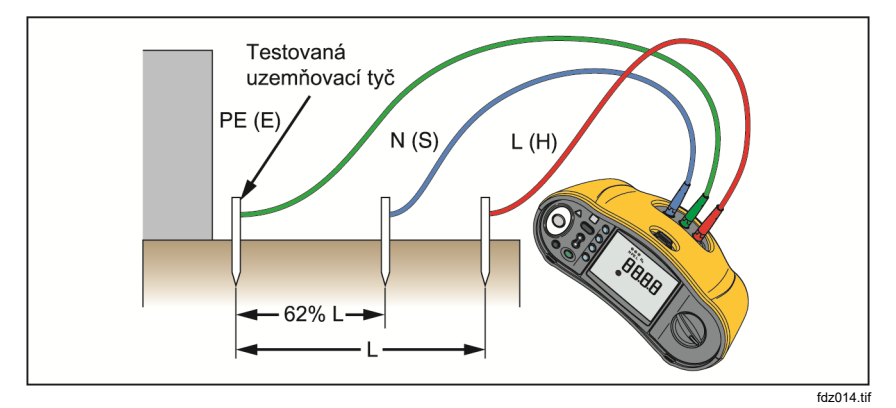

**Obrázek 15. Zapojení při testu zemního odporu** 

*Uživatelská příručka* 

### **Měření zemního odporu:**

1. Přepněte otočný přepínač do polohy R<sub>E</sub>. Viz tabulka 17.

### **Tabulka 17. Obrazovka zemního odporu / Nastavení přepínače a svorky**

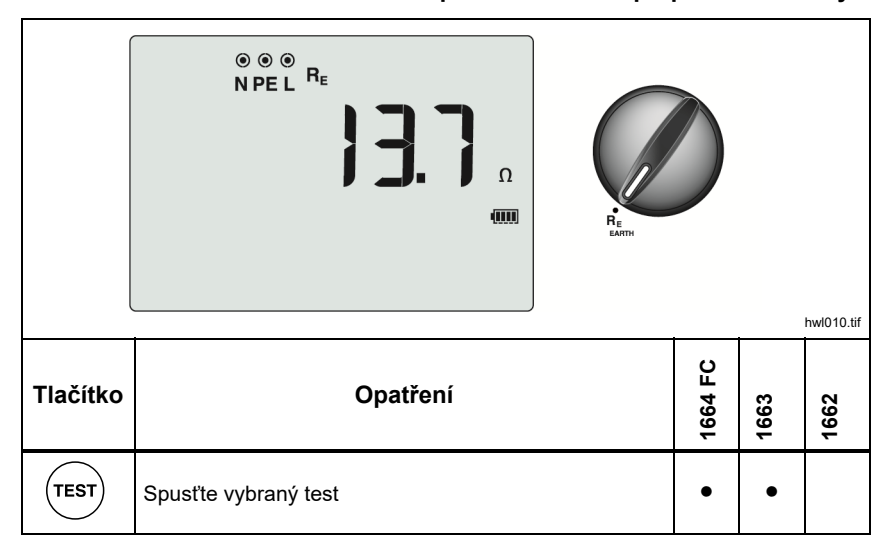

- 2. Stiskněte a uvolněte tlačítko  $(\overline{r}^{est})$ . Vyčkejte na dokončení testu.
	- Hlavní displej zobrazuje údaje zemního odporu.
	- Zjištěné napětí mezi sondami se ukazuje na sekundárním displeji. Jestliže je >10 V, provedení testu není možné.
	- Pokud je při měření příliš šumu, zobrazí se na displeji "Err 5". (Šum snižuje přesnost naměřené hodnoty). Stisknutím tlačítka  $\hat{\beta}$  zobrazíte měření. Stisknutím tlačítka  $\hat{\zeta}$  se vrátíte k zobrazení chyby **Err 5**.
	- Jestliže je odpor sondy příliš vysoký, zobrazí se **Err 6**. Odpor sondy se může snížit tak, že se měřicí sondy zatlačí více do země nebo se zemina kolem měřicích sond navlhčí.

# *Použití*

Tato část rozebírá několik praktických postupů, které zvýší rychlost a účinnost testů.

## *Jak testovat napájecí zásuvku a okružní systém*

Test napájecí zásuvky kontroluje, zda je přítomné síťové napětí, frekvence je 50 Hz/60 Hz a vedení napájecí zásuvky je správné.

Aby byl test napájecí zásuvky platný:

- připojte všechny měřicí kabely (fázi, nulový vodič a ochranné uzemnění) do napájecí zásuvky
- napájecí kabel poskytuje rychlé spojení se zásuvkou
- vždy připojte dotykovou podložku k testovacímu tlačítku

Pokud je mezi dvěma vodiči naměřeno vysoké napětí, na displeji se zobrazí  $\ddot{\theta}$ :

- Pokud je vodič PE pod napětím a vy připojíte dotykovou podložku, symbol W nad dotykovou podložkou se rozsvítí, symbol PE na displeji se rozsvítí a zazní zvuková signalizace.
- Pokud jsou svorky L a N obráceny, přístroj ukáže nad kontrolkou svorky šipku. Přístroj je interně automaticky obrátí a umožní test. Při konfiguraci pro provoz v Británii přístroj testování zablokuje.
- Pokud jsou svorky L a PE obráceny, přístroj ukáže pod kontrolkou svorky šipku a testování zablokuje.
- Pokud jsou vodiče N, PE nebo síťová instalace otevřené nebo nejsou v pořádku, přístroj ukáže svorku jako křižovaný kruh. Test lze zahájit, pokud pro tento test není tento vodič požadován.
- Pokud je doba vypnutí v souladu s příslušnou normou chrániče, zobrazí se indikátor chrániče . Více informací viz tabulka *Doba vypínání chrániče RCD* v části *Specifikace* v této příručce.

## *Měření odporu uzemnění metodou měření impedance smyčky*

Tester lze také použít pro měření podílu zemního odporu na celkovém odporu smyčky. Ubezpečte se, zda místní předpisy tuto metodu povolují. Pro tento test lze použít tři měřicí kabely nebo měřicí napájecí kabel. Použijte zapojení na Obrázku 16, pokud provádíte 3vodičové zapojení pro měření odporu uzemnění metodou smyčky. Vynulujte před testem měřicí kabely (viz strana 19).

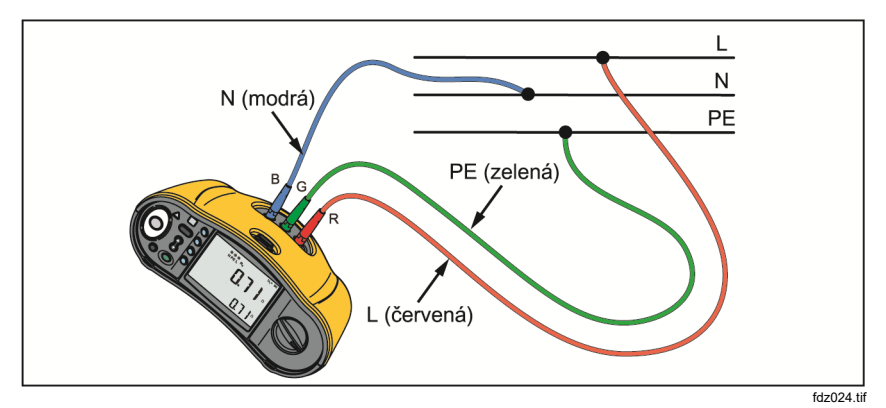

#### **Obrázek 16. 3vodičové připojení pro měření odporu uzemnění metodou smyčky (režim bez vypínání)**

Pro měření odporu uzemnění s použitím testu smyčky v režimu bez vypínání viz strana 32.

Pokud je to nutné pro splnění místních předpisů, můžete změřit zemní odpor v režimu vypnutí při vysokém proudu. Pro měření impedance smyčky v režimu vypnutí při vysokém proudu viz strana 34. Kterýkoli proudový chránič (RCD) se během testu vypne. Výsledek testu zahrnuje odpor fázového vodiče, což může být u vyšších zemních odporů opomenuto. Použijte zapojení na Obrázku 17, pokud provádíte 2vodičové zapojení pro měření odporu uzemnění metodou smyčky.

 *Electrical Installation Tester Použití* 

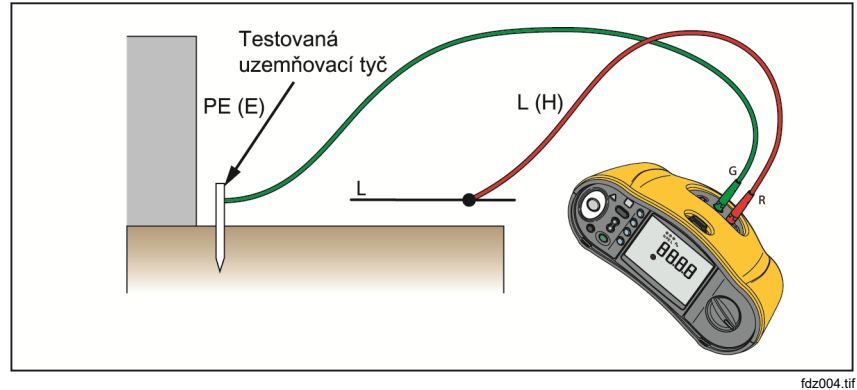

**Obrázek 17. 2vodičové připojení pro měření odporu uzemnění metodou smyčky (režim vypnutí při vysokém proudu)** 

## *Zmax*

Zmax porovnává vícenásobné impedance smyčky/sítě a zachovává maximální impedanci. Zásuvky v obvodu lze měřit postupně za sebou a zachovat a uložit v paměti maximální hodnotu impedance.

Existují dva typy hodnot Zmax: Zmax (L-PE) a Z<sub>I</sub> Zmax (L-N). Výběr vstupu určuje, která hodnota Zmax se použije:

- ZL bez vypnutí
	- L-N: používá se Z<sub>I</sub> Zmax
		- L-PE: používá se jak Z<sub>I</sub> Zmax, tak Zmax
- ZL vysoký proud
	- L-N: používá se Z<sub>I</sub> Zmax
	- L-PE: Používá se Zmax

Když přepnete mezi ZL bez vypínání a ZL vysoký proud, hodnoty Zmax jsou uchovány. Spolu s výsledkem testu jsou hodnoty Zmax uloženy do paměti. Pokud změníte pole místa a, b nebo c předtím, než provedete uložení, aktuální výsledek testu představuje novou hodnotu Zmax.

*1662/1663/1664 FC Uživatelská příručka* 

# *Automatické spuštění*

Automatické spuštění umožňuje rychlejší testování a představuje volbu při zapínání. Jakmile přístroj detekuje při měření smyčky/sítě nebo proudového chrániče (RCD) síťové napětí, test se sám od sebe automaticky spustí  $($ <sup>resr</sup> $)$ .

## *Test impedance smyčky s chráničem 10 mA*

U měření impedance smyčky v obvodu s chráničem 10 mA se doporučuje test doby vypínání RCD. Pro tuto zkoušku použijte jmenovitý zkušební proud 10 mA vynásobený činitelem x ½.

Je-li poruchové napětí <25 V nebo 50 V (v závislosti na místním požadavku), je smyčka v pořádku. Chcete-li vypočítat impedanci smyčky, vydělte poruchové napětí hodnotou proudu 10 mA (impedance smyčky = poruchové napětí x 100).

# *Automatická testovací sekvence (1664 FC)*

Model 1664 FC zahrnuje funkci Automatické testování. Automatické testování umožňuje spustit více testů jedním stisknutím tlačítka  $($ <sup>rest</sup> $)$ :

- Test vedení (L-N)
- Měření smyčky bez vypínání (L-PE)
- Test chrániče:
	- o Zkouška náběhu (typ A nebo typ AC, 30 mA, 100 mA, 300 mA)

-nebo-

- o Automatické měření chrániče (typ A nebo typ AC, 30 mA, 100 mA)
- Testy izolace:
	- o L-PE, 50 V až 1000 V
	- o L-N, 50 V až 1000 V
	- o N-PE, 50 V až 1000 V

Přístroj zahájí test sítě/smyčky, pak otestuje proudový chránič (RCD). Po vypnutí proudového chrániče (RCD) pokračuje v testu izolace. Bezpečnostní předběžná zkouška izolace a Zmax jsou vždy aktivní.

Testovací sekvence se zamýšlí provést na napájecí zásuvce s měřicím napájecím kabelem v obvodech, které jsou chráněny proudovými chrániči (RCD) se jmenovitým poruchovým proudem ≥30 mA.

#### *Poznámka*

*Automatická testovací sekvence zastaví proudový chránič (RCD). Vzhledem k tomu, že test izolace je součástí této sekvence, ujistěte se, že do okruhu nejsou během testu zapojeny žádné spotřebiče.* 

*Jestliže jsou vstupní svorky L a N zaměněny, přístroj je interně automaticky nastaví do správného zapojení a pokračuje v měřeních. Pokud je tester nastaven do režimu L-n (bez automatické záměny kabelů), testy se zastaví. Tento stav je označen šipkami nad symboly svorek na displeji* ( $\circ$   $\circ$   $\circ$ ).

Jak spustit Automatický test:

- 1. Přepněte otočný přepínač do polohy AUTO TEST. Viz tabulka 18.
- 2. Připojte měřicí napájecí kabel k přístroji.
- 3. Předtím, než provedete test impedance smyčky, vynulujte měřicí kabely. Více informací o tom, jak vynulovat měřicí kabely, najdete na straně 19.
- 4. Zapojte měřicí napájecí kabel do testované zásuvky.
- 5. Stisknutím 
say vyberte typ proudového chrániče (RCD) a typ testu.

*Uživatelská příručka* 

6. Zvolte jmenovitý poruchový proud proudového chrániče (RCD) pomocí (F4).

**Tabulka 18. Nastavení Automatického testu** 

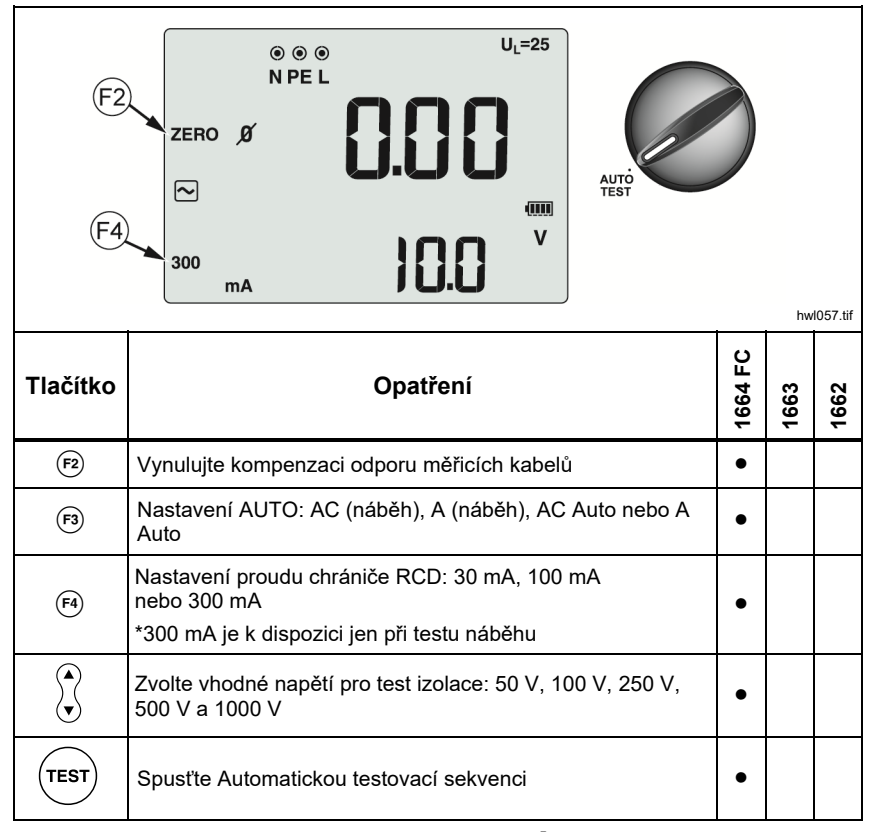

7. K výběru testovacího napětí izolace použijte  $\hat{\zeta}$ .

8. Stiskněte a uvolněte tlačítko  $(\overline{resr})$ .

Hlavní displej zobrazuje impedanci smyčky ZL nebo impedanci vedení ZL. Sekundární displej zobrazuje hodnotu předpokládaného poruchového proudu uzemnění PEFC nebo předpokládaného poruchového proudu PFC (Ik). Proudový chránič (RCD) se vypne a přístroj ukáže vypínací proud a poté dobu vypínání. Spustí se testy izolace, a jakmile je každý test dokončen, uvidíte výsledky. Zvuková signalizace se ozve, kdykoliv je test dokončen.

#### *Poznámka*

*Varování Bezpečnostní předběžné zkoušky nelze potlačit, protože Bezpečnostní předběžná zkouška izolace je aktivní. Pokud Bezpečnostní předběžná zkouška izolace zaznamená připojený spotřebič, testovací sekvence se vypne.* 

- 9. Po dokončení testu resetujte proudový chránič (RCD).
- 10. K prohlédnutí výsledků použijte  $\hat{\zeta}$ . První zobrazený výsledek je z posledního měření provedeného při testu izolace N-PE. Stisknutím šipky dolů  $\widehat{\lambda}$  se vrátíte k prvnímu měření, testu vedení.

Výsledky zkoušky jsou uloženy v dočasné paměti. Pokud si přejete výsledky testů uložit, stiskněte (MEMORY). Další informace naleznete v části Režim záznamu *do paměti*.

*1662/1663/1664 FC Uživatelská příručka* 

# *Režim záznamu do paměti*

V paměti přístroje lze uložit až 3000 měření. Informace uchované pro každé měření zahrnují funkce testu a všechny volitelné podmínky testu.

Identifikátor umístění zahrnuje číslo nastavení umístění (a), číslo dílčího nastavení umístění (b) a číslo ID umístění (c). Do stejného paměťového místa (a, b, c) můžete uložit více měření a zobrazit je později pomocí testeru nebo softwarového programu, například softwaru Fluke TruTest. Software TruTest poskytuje další nástroje, které umožňují přiřadit těmto paměťovým místům vlastní označení. Více informací najdete v uživatelské příručce k softwaru TruTest.

\n
$$
\begin{array}{r}\n a \quad \text{Pro uvedeni lokality, např. místnosti nebo čísla elektrického panelu, použijte pole nastavení umístění (a).\n \end{array}
$$
\n

\n\n $\begin{array}{r}\n B \\
 \text{Pro číela chvodu použiito, role dílšího postovaní umístění (b)\n \end{array}$ \n

Pro číslo obvodu použijte pole dílčího nastavení umístění (b).

 $\overline{\phantom{a}}$  c  $\overline{\phantom{a}}$ Pro číslo zásuvky nebo místa použijte pole ID umístění (c).

Přístup do paměti:

1. Stisknutím tlačítka (WEMORY) přejděte do režimu paměti. Viz obrázek 18.

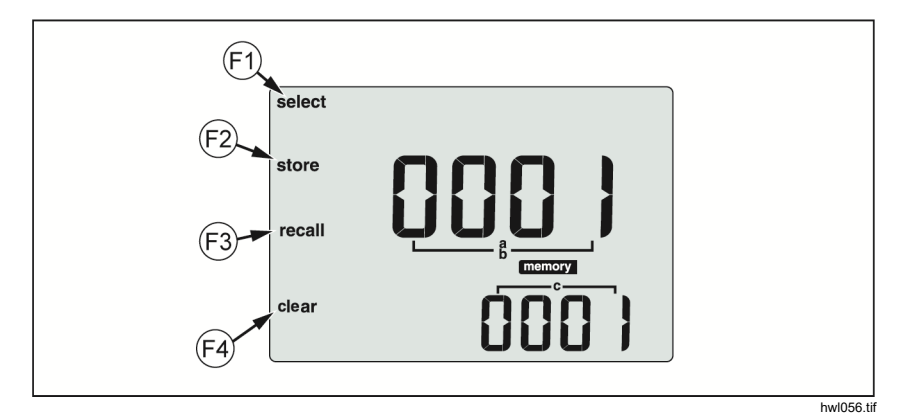

**Obrázek 18. Režim záznamu do paměti** 

Displej se přepne do režimu paměti. V režimu paměti se na displeji zobrazí ikona **memory**. Když do Režimu záznamu do paměti vstupujete poprvé, hlavní numerický displej zobrazuje číslo nastavení umístění (a) a číslici, která bliká. Číslo nastavení umístění se mění číslici od číslice. Ke změně číslice, která bliká, použijte  $\%$ . Stiskněte  $\Theta$ , abyste aktivovali další číslici.

2. Chcete-li změnit číslo dílčího nastavení umístění, stiskněte (f), dokud se na displeji nezobrazí číslo dílčího nastavení umístění (b). Každou číslici lze jednotlivě změnit pomocí  $\mathcal{C}$ . Číslo dílčího nastavení umístění začne blikat. Chcete-li povolit změnu čísla dílčího nastavení umístění, stiskněte tlačítko  $\hat{\mathbb{S}}$ . Číslo nastavení umístění začne blikat. Několikrát stiskněte  $\widehat{F}$ ), abyste změnili číslo ID umístění.

3. Pro snížení čísla stiskněte tlačítko se šipkou dolů (3) nebo pro zvýšení čísla stiskněte tlačítko se šipkou nahoru ( ). Stisknutím a přidržením tlačítek nahoru nebo dolů  $\hat{x}$  zvýšíte či snížíte rychlost funkce.

#### *Poznámka*

*Pro uložení výsledků testu lze číslo nastavit na jakoukoliv hodnotu. K vyvolání uložených výsledků testu lze číslo nastavit pouze na použité hodnoty.* 

### *Uložení měření*

Uložení naměřených hodnot:

- 1. Stisknutím tlačítka (MEMORY) přejděte do režimu paměti.
- 2. Stiskněte tlačítko <sub>(F)</sub> a pomocí tlačítka se šipkou ( ) nastavte označení umístění.
- 3. Stisknutím tlačítka <sub>(2)</sub> uložte výsledky testu.
	- Výsledky testu jsou uloženy, přístroj automaticky ukončí Režim záznamu do paměti a displej se vrátí do předchozího testovacího režimu.
	- Jestliže je paměť plná, zobrazí se na hlavním displeji údaj FULL. Stisknutím tlačítka (MEMORY) ukončíte režim paměti.

### *Poznámka*

*Symbol ERR9 na hlavním displeji poukazuje na datový problém. Další informace naleznete v Tabulce 8.* 

*Uživatelská příručka* 

### *Vyvolání záznamu měření*

Pro zobrazení naměřených hodnot:

- 1. Stisknutím tlačítka (MEMORY) přejděte do režimu paměti.
- 2. Stisknutím tlačítka 

e přejděte do režimu vyvolávání z dat paměti.
- 3. K nastavení označení umístění použijte 
<sub>(F)</sub> a  $\hat{a}$ . Pouze paměťová umístění s uloženými hodnotami měření se zobrazí na displeji. Ve všech polích, kde nejsou uloženy výsledky testu, se zobrazí pomlčky.
- 4. Stisknutím tlačítka (B) vyvoláte výsledky testu. Obrazovka přístroje se vrátí do testovacího režimu použitého pro vyvolané testovací výsledky. Na displeji také zůstanou ikony **memory** a recali, které indikují, že přístroj je v režimu vyvolání paměti.
- 5. Pomocí tlačítka  $\mathbb Q$  můžete přepínat mezi uloženými testy na zvoleném identifikátoru umístění. Pro každý test se zobrazuje pouze hlavní výsledek, například u měření smyčky ZL, ale ne Zmax.
- 6. Pokud je v rámci jednoho testu uloženo více výsledků, můžete pomocí tlačítka (F) procházet výsledky příslušného testu.
- 7. Stisknutím tlačítka <sup>(4</sup>) vymažete výsledky testu. Hlavní displej zobrazí CIr? (smazat?). Znovu stiskněte tlačítko <a> a smaže se vyvolané umístění.
- 8. Stisknutím tlačítka 

B. Stisknutím tlačítka 

B. obrazovce s vyvolanými daty, abyste mohli zkontrolovat identifikaci umístění nebo vybrat další výsledky testů k vyvolání z paměti.
- 9. Stisknutím tlačítka (WEMORY) můžete režim paměti kdykoli ukončit.

### *Vymazat paměť*

Vymazání celé paměti:

- 1. Stisknutím tlačítka (MEMORY) přejděte do režimu paměti.
- 2. Stiskněte <sup>(4</sup>). Hlavní displej zobrazí CIr (smazat). Sekundární displej zobrazuje **LASt** (poslední).
- 3. Stisknutím tlačítka 

Body povolíte možnost smazání všech dat uložených v paměti. Na displeji se zobrazí dotaz **Clr All?** (vymazat vše?)
- 4. Stisknutím tlačítka <a>
potvrďte, že chcete smazat všechna data uložená v paměti. Paměť je vymazána a přístroj se přepne zpět do režimu měření.

Smazání (odstranění) posledního platného uloženého výsledku:

- 1. Stisknutím tlačítka (MEMORY) přejděte do režimu paměti.
- 2. Stiskněte <sup>(F4</sup>). Hlavní displej zobrazí Clr (smazat). Sekundární displej zobrazuje **LASt** (poslední).

3. Stisknutím tlačítka <sup>(4</sup>) smažete poslední platný uložený výsledek. Přístroj se přepne zpět do režimu měření.

# *Chybová zpráva paměti*

V rámci zajištění datové bezpečnosti má každý datový záznam kontrolní součet CRC. Pokud je kontrolní suma nesprávná, zobrazí se na displeji při spuštění, nebo když přejdete do režimu paměti, **ERR9** (nekonzistentní data).

Pro pokračování:

- Stáhněte všechna data z paměti přístroje.
- Paměť přístroje smažte (to může trvat až 2 minuty).
- Pokud se chyba **ERR9** objeví znovu, vraťte přístroj do servisního střediska Fluke.

*Uživatelská příručka* 

# *Stáhnout výsledky testu*

Jak stáhnout výsledky testu:

1. Připojte sériový kabel IR do sériového portu na počítači a do IR portu na přístroji. Viz obrázek 19.

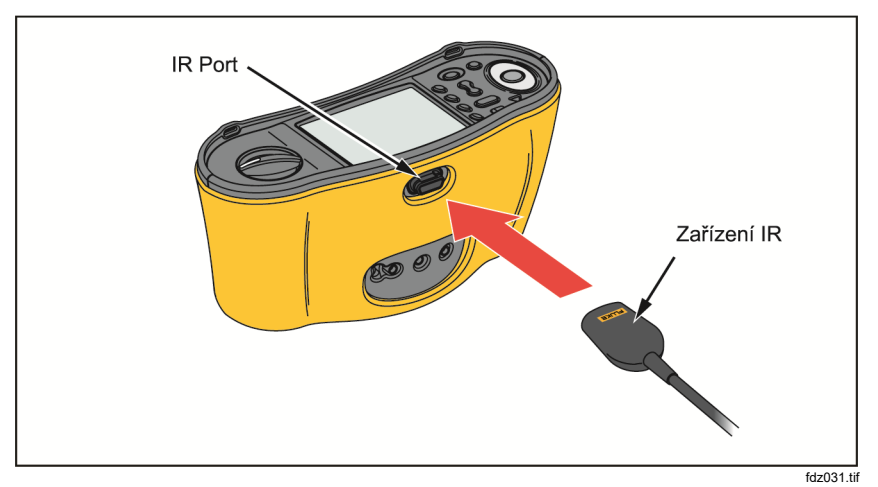

**Obrázek 19. Připojení sériového kabelu IR** 

- 2. Spusťte počítačový software Fluke.
- 3. Zapněte přístroj stisknutím tlačítka  $\circledcirc$ .
- 4. Kompletní pokyny pro nastavení data/času a načtení dat z testeru viz softwarová dokumentace.

#### *Poznámka*

*Model 1664 FC vám umožňuje nahrát data bezdrátově do vašeho chytrého telefonu pomocí aplikace* Fluke ConnectTM*, sdílet data s ostatními a zasílat je e-mailem do své kanceláře. Pro více informací viz bezdrátový systém Fluke Connect.*
## *Bezdrátový systém Fluke Connect*

Model 1664 FC podporuje systém bezdrátového přenosu Fluke Connect<br>™(nemusí se vztahovat na všechny regiony). Fluke Connect™ je systém, který bezdrátově propojuje měřicí přístroje Fluke s aplikací ve vašem chytrém telefonu. Umožňuje vám vidět výsledky testu z vašeho testeru na chytrém telefonu a sdílet tyto výsledky s týmem.

Uložené výsledky testu také můžete do svého chytrého telefonu stáhnout a zaslat datový balíček e-mailem.

Aplikace Fluke Connect funguje v telefonech iPhone a telefonech se systémem Android. Aplikace je dostupná ke stažení z obchodu Apple App Store nebo Google Play.

Jak zpřístupnit aplikaci Fluke Connect:

- 1. Na přístroji stiskněte tlačítko  $\widehat{\widehat{\mathbf{s}}}$ . Na displeji se zobrazí  $\widehat{\widehat{\mathbf{s}}}$ .
- 2. Povolte na svém chytrém telefonu funkci Bluetooth.
- 3. Přejděte do aplikace Fluke Connect a vyberte ze seznamu model 1664 FC.
- 4. Na svém chytrém telefonu uvidíte obrazovku testeru. Když je tester připojený k aplikaci, symbol  $\widehat{\mathbf{a}}$  bude blikat každých 5 sekund.
- 5. Chcete-li na svém přístroji vypnout bezdrátový systém, stiskněte po dobu delší než 1 sekunda tlačítko  $\widehat{\widehat{\mathbf{s}}}$ . Symbol  $\widehat{\widehat{\mathbf{s}}}$  zmizí.

Více informací o použití aplikace naleznete na stránkách www.flukeconnect.com.

# *Údržba*

#### XW**Výstrahy**

**Abyste předešli úrazu elektrickým proudem, požáru nebo zranění, dodržujte následující pokyny:** 

- **Dodržujte správnou polaritu baterií. Jinak by z baterií mohla uniknout tekutina.**
- **Pokud baterie vytekly, nechte výrobek opravit, než jej budete používat.**
- **Výrobek nechávejte opravit pouze certifikovaným technikem.**
- **Požívejte pouze specifikované náhradní součásti.**
- **Vyměňte spálenou pojistku pouze za stejnou náhradní, aby byla zajištěna ochrana před přeskokem oblouku.**
- **Výrobek neprovozujte bez krytů nebo s otevřenou schránkou. Je možné, že je v něm nebezpečné napětí.**
- **Odpojte vstupní signály, než začnete výrobek čistit.**

Pravidelně otírejte pouzdro přístroje navlhčeným hadříkem a jemným saponátem. Nepoužívejte prostředky s brusným efektem a syntetická rozpouštědla – poškodili byste přístroj.

Špína nebo vlhkost ve vstupních svorkách může ovlivnit měření.

Čištění svorek:

- 1. Vypněte přístroj a odpojte měřicí kabely.
- 2. Odstraňte veškeré znečistění ve zdířkách svorek.
- 3. Navlhčete čistý vatový tampon alkoholem a očistěte vnitřek každé svorky.

Tabulka 19 obsahuje seznam náhradních dílů testeru.

#### **Tabulka 19. Náhradní díly**

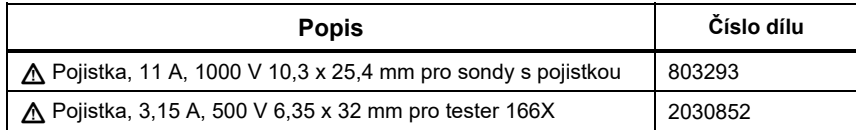

### *Jak zkontrolovat pojistku*

Manuální kontrola pojistky:

- 1. Přepněte otočný přepínač do polohy  $R_{L0}$  nastavení přepínače.
- 2. Jako vstup zvolte L-PE.
- 3. Zkratujte kabely L-PE.
- 4. Stiskněte a podržte tlačítko  $(\overline{resr})$ .
- 5. Jestliže je pojistka špatná, na displeji se objeví FUSE indikující, že tester je poškozený a potřebuje opravu. V případě nutnosti opravy kontaktujte servis společnosti Fluke (viz *Jak kontaktovat společnost Fluke*).

### *Postup testování baterie*

Napětí baterie je neustále monitorováno přístrojem a zobrazuje aktuální kapacitu ve 25% přírůstcích. Pokud napětí klesne pod 6,0 V (1,0 V/článek), ikona baterie ukazuje kapacitu 0 %, aby se naznačilo, že je k dispozici minimální životnost baterie.

Postup testování:

- 1. Přepněte otočný přepínač do polohy **V**.
- 2. Stiskněte a podržte tlačítko (5).

Napětí baterie se zobrazí na sekundárním displeji.

### XW **Výstraha**

**Aby se předešlo úrazu elektrickým proudem nebo zranění v důsledku nesprávných odečtů:** 

- **Vyměňte baterie, jakmile se objeví indikátor prázdné baterie.**
- **Zkontrolujte správnou polaritu baterií. Obrácená polarita baterií může způsobit únik elektrolytu.**

### *Výměna baterie*

Vyměňte baterie za 6 ks tužkových baterií, typu AA. Spolu s testerem jsou dodávány alkalické baterie. Můžete také použít baterie NiMH (1,2 V). Vzhledem k povaze baterií NiMH může symbol baterie na displeji testeru indikovat nízkou kapacitu, i když jsou baterie plně nabité.

### XW **Výstraha**

**Abyste předešli úrazu elektrickým proudem, požáru nebo zranění, dodržujte následující pokyny:** 

- **Než začnete vyměňovat baterii, odpojte všechny měřicí kabely i všechny vstupní signály.**
- **Používejte POUZE předepsané náhradní pojistky s odpovídajícími hodnotami proudu, napětí a vypínací**  charakteristikou, uvedenými v kapitole "Specifikace".

**Výměna baterií** (viz obrázek 20):

- 1. Vypněte přístroj stisknutím tlačítka  $\circledcirc$ .
- 2. Odpojte testovací kabely od přístroje.
- 3. K odstranění krytky baterie použijte běžný plochý šroubovák, kterým otočíte šroubky (3) krytu baterie o čtvrtinu otáčky proti směru hodinových ručiček.
- 4. Stiskněte jisticí západku a sejměte kryt.
- 5. Vyměňte baterie.
- 6. Vyměňte držák baterie a nasaďte kryt.
- 7. Otočte šroubky na krytce baterie o čtvrtinu otáčky ve směru hodinových ručiček, abyste kryt upevnili.

 *Electrical Installation Tester Údržba* 

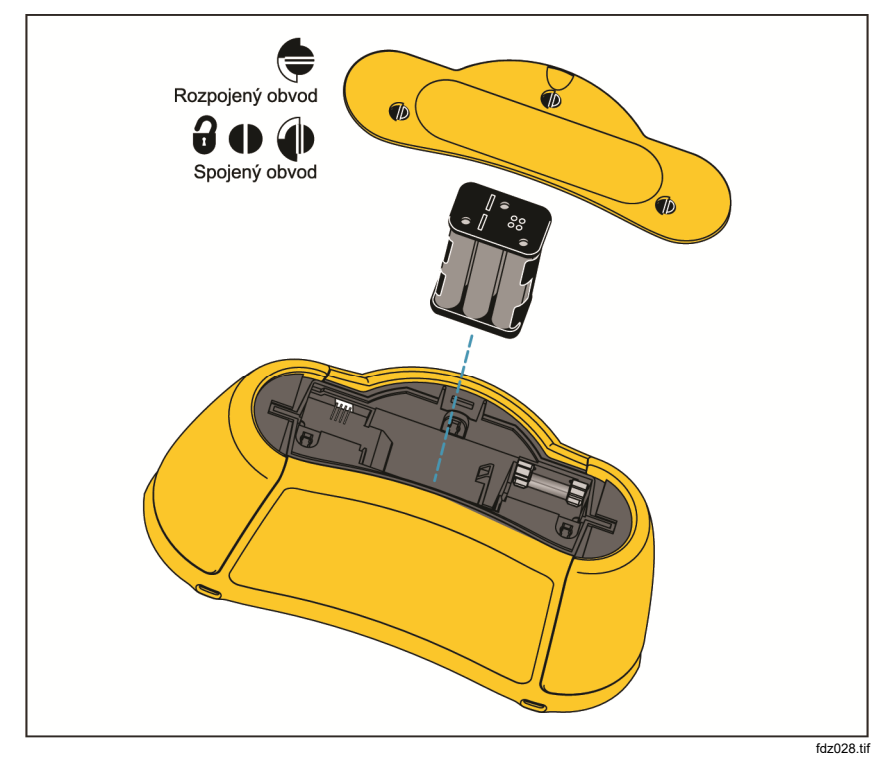

**Obrázek 20. Výměna baterie** 

# *Specifikace*

# *Všeobecné specifikace*

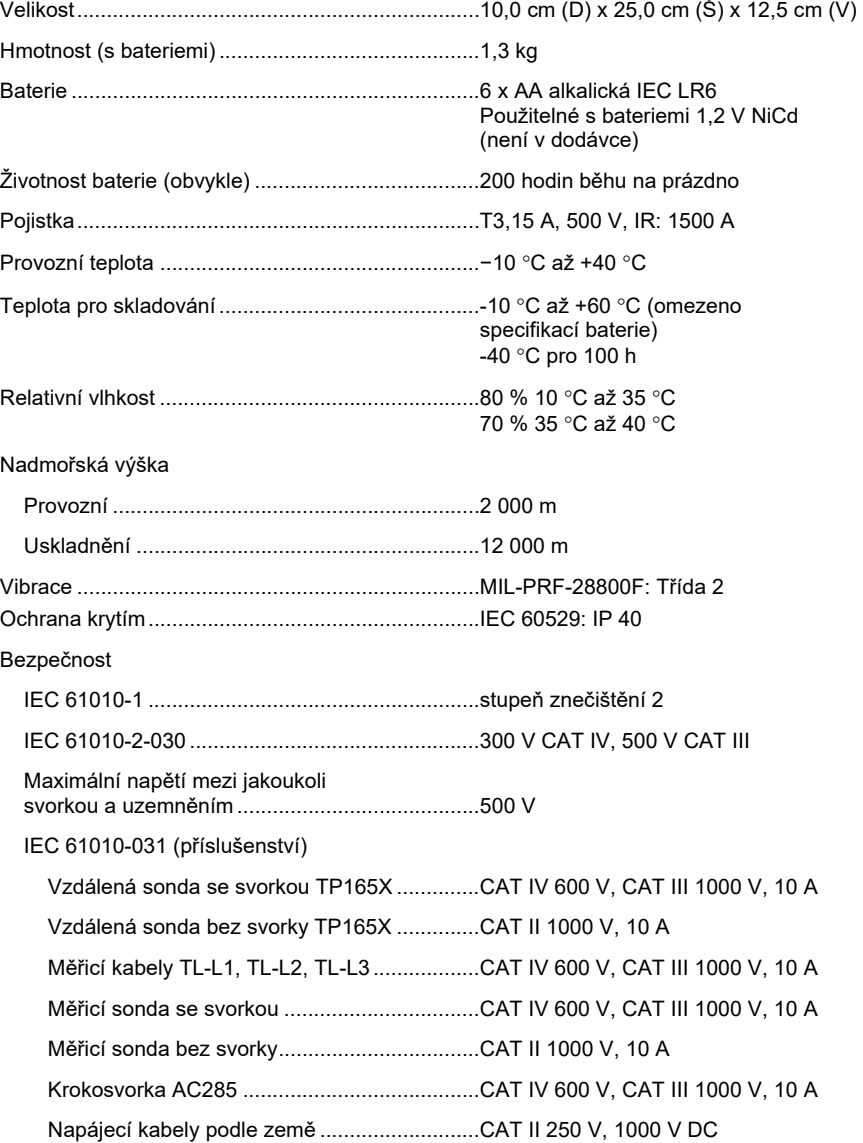

Kompatibilita (EMC)

Některá mobilní zařízení (například ruční radiostanice) vysílající radiofrekvenční energii mohou překračovat úroveň vyzařování 3 V/m a mohou poškodit citlivé elektronické obvody. Nejlepší průběh zajistíte udržováním používaných zařízení radiofrekvenčně vyzařujících energii >3 V/m dále než 30 cm od testeru.

Mezinárodní ........................................................ IEC 61326-1: Přenosný

CISPR 11: Skupina 1, třída A

*Skupina 1: Zařízení má záměrně generovanou anebo využívá vodivě spřaženou radiofrekvenční energii, která je nezbytná pro vnitřní fungování vlastního přístroje.* 

*Třída A: Zařízení je vhodné pro použití ve všech prostředích mimo domácností a prostředích přímo připojených k elektrické síti nízkého napětí pro napájení obytných budov. Může docházet k potenciálním problémům s elektromagnetickou kompatibilitou v jiném prostředí z důvodu vedeného nebo vyzařovaného rušení.* 

Bezdrátový radiopřijímač s adaptérem

Frekvenční rozsah .............................................. 2402 MHz až 2480 MHz

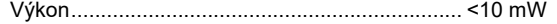

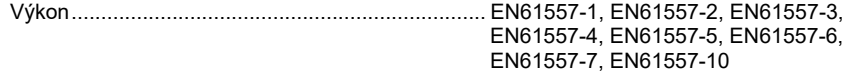

*Uživatelská příručka* 

## *Maximální zobrazené hodnoty*

Následující tabulky lze použít k určení maximálních a minimálních zobrazených hodnot, přičemž se bere v úvahu maximální provozní nejistota podle EN61557-1, 5.2.4.

### Izolační odpor (R<sub>ISO</sub>)

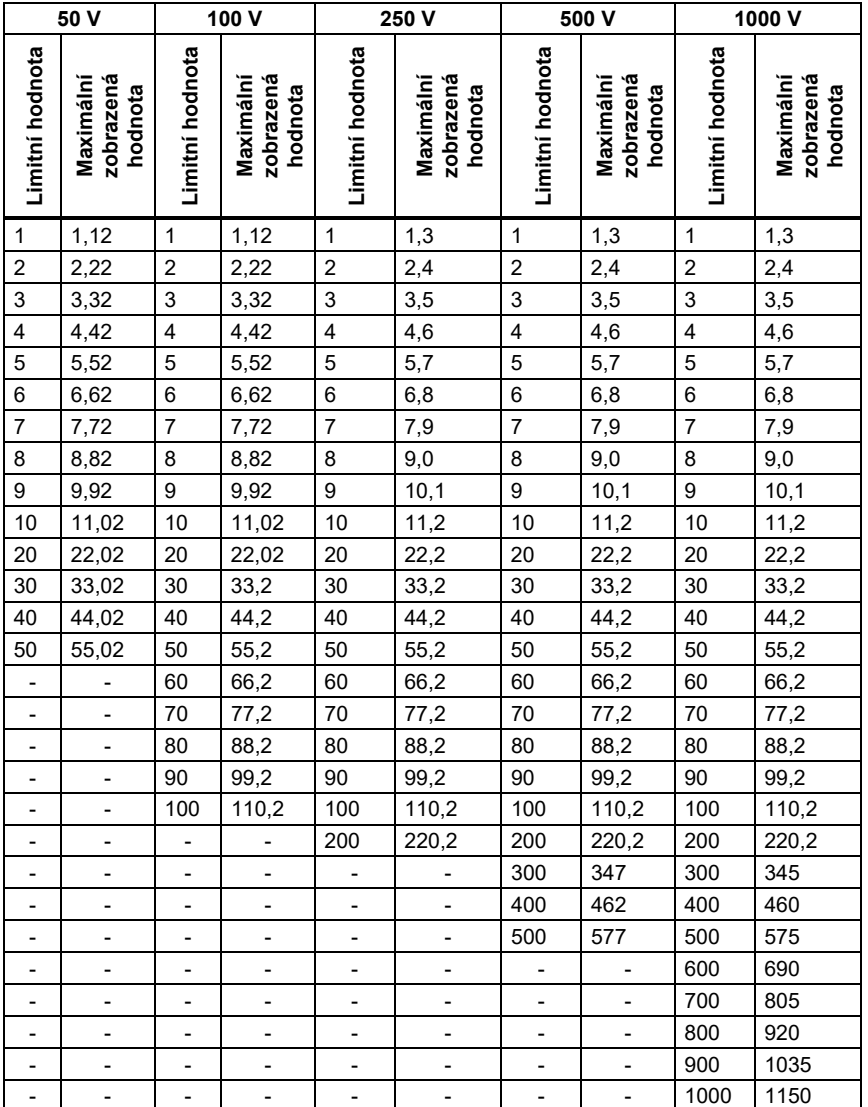

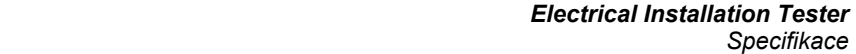

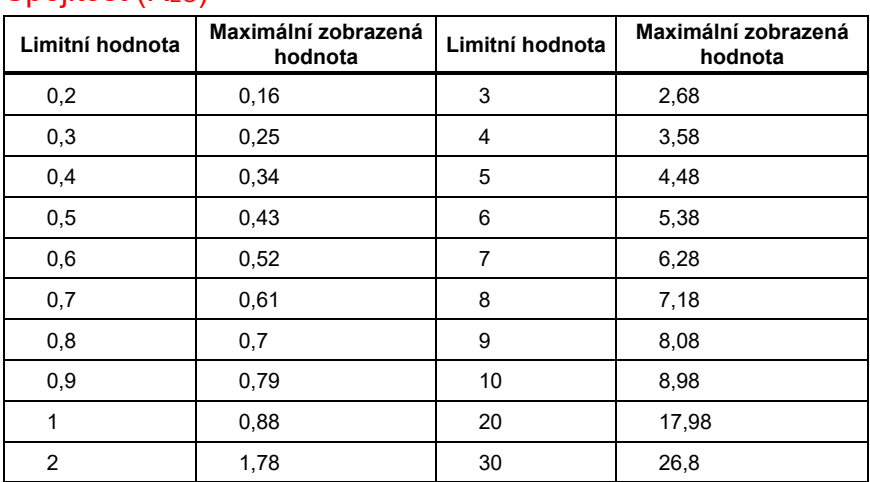

## Spojitost (RL<sub>O</sub>)

*Uživatelská příručka* 

# Testy smyčky (Z<sub>I</sub>)

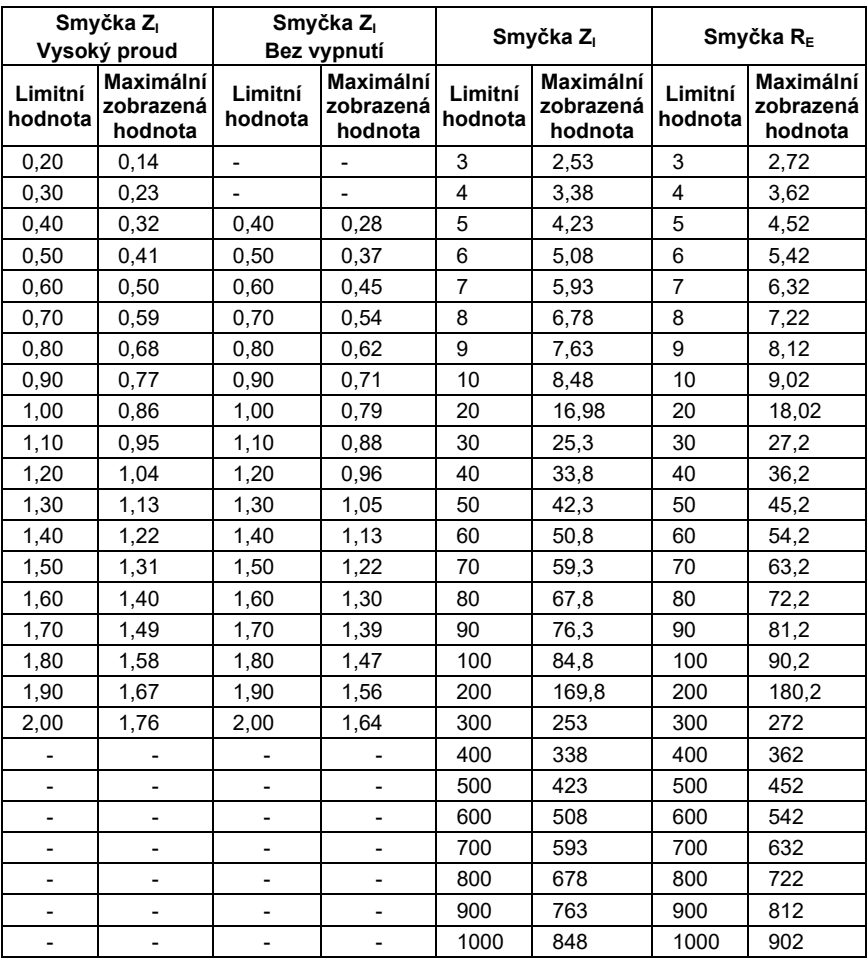

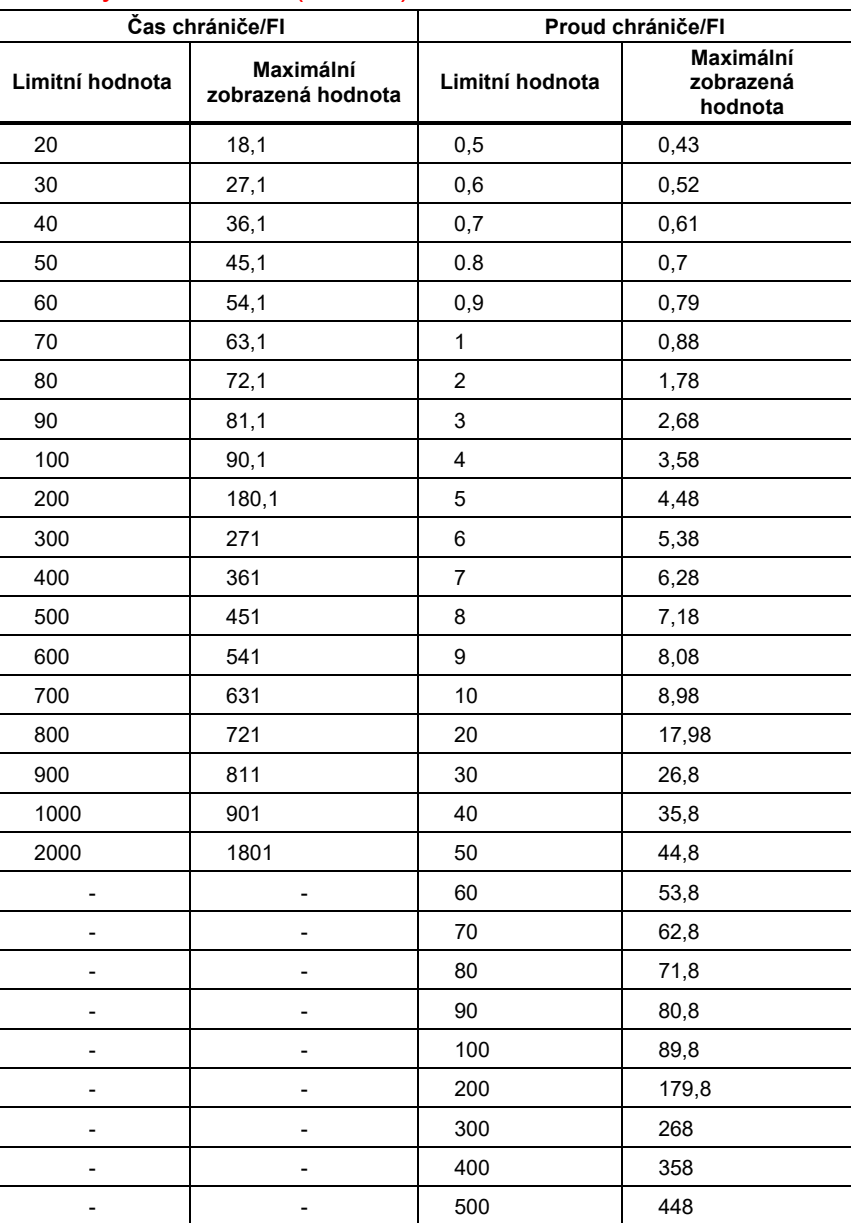

# Zkoušky chráničů/FI (<sub>Δ</sub>T, I<sub>Δ</sub>N)

*Uživatelská příručka* 

# Test zemního odporu (RE)

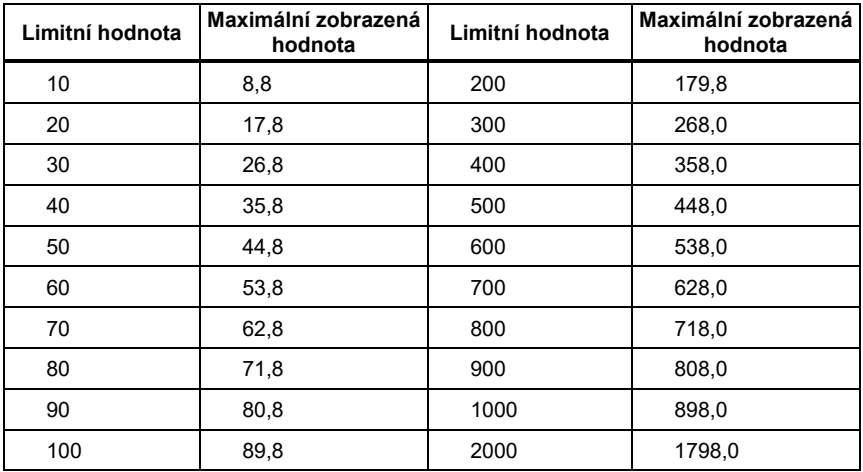

# *Specifikace elektrického měření*

Specifikace přesnosti je definována jako  $\pm$ (% naměřené hodnoty +počet číslic) při 23 °C  $\pm 5~^\circ\text{C}$ , ≤80 % relativní vlhkost. Mezi -10 °C a 18 °C a mezi 28 °C a 40 °C, specifikace přesnosti se mohou lišit 0,1 x na °C. Kalibrační cyklus je 1 rok.

### Měření střídavého napětí (V)

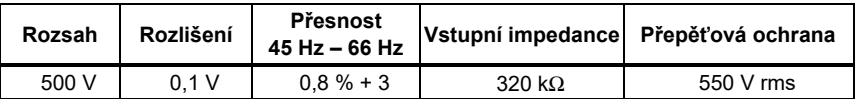

# Izolační odpor (R<sub>ISO</sub>)

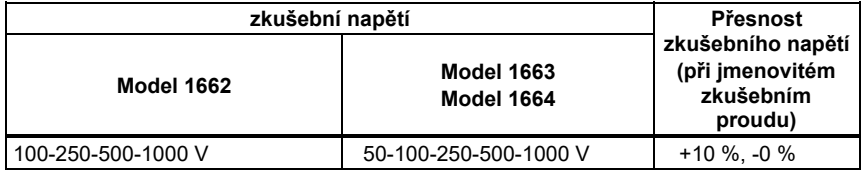

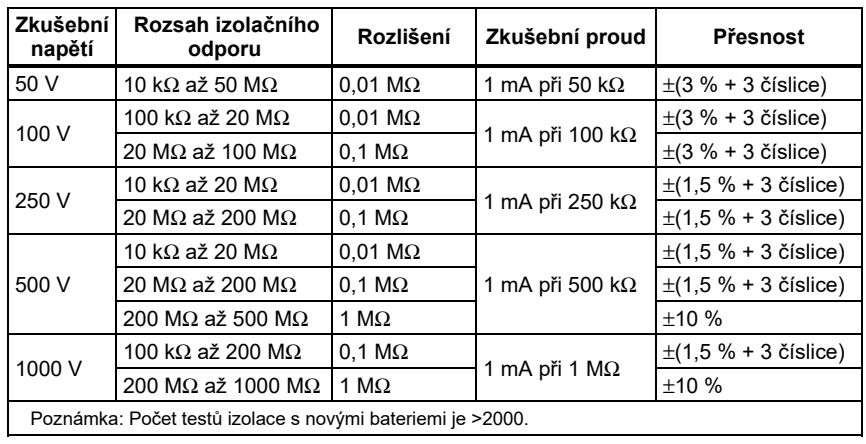

*Uživatelská příručka* 

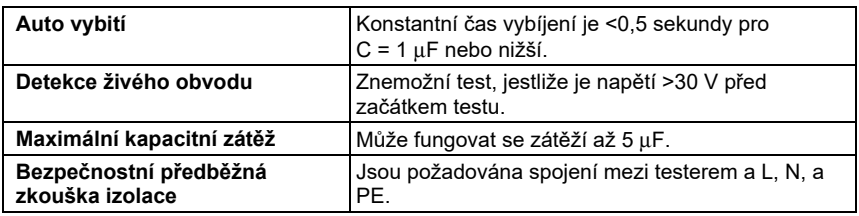

# Test spojitosti (R<sub>LO</sub>)

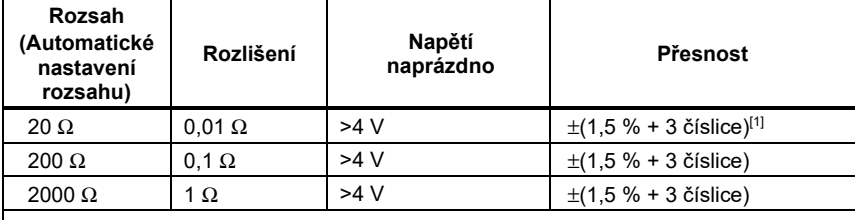

[1] Pro 10 mA přičtěte 3 číslice.

Poznámka: Počet testů spojitosti 250 mA při 1 Ω se sadou nových baterií je >1500.

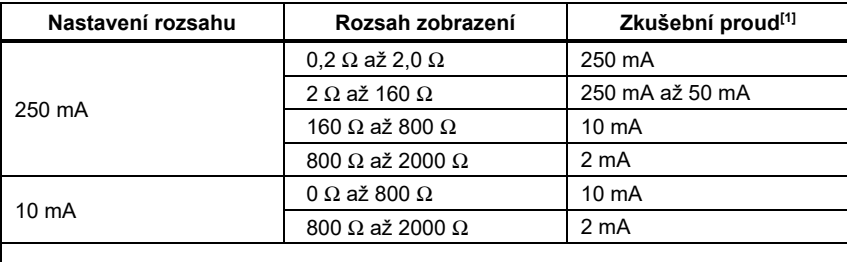

[1] Všechny testovací proudy ±10 %.

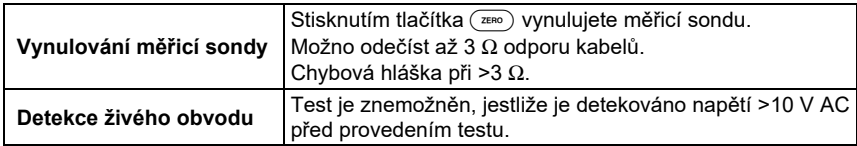

 *Electrical Installation Tester Specifikace* 

### Kontrolka hlavního vedení

lkony (জঁজুজ,  $\widehat{\circ} \circ \circ$ ,  $\circ \circ \circ$ ) indikují, zda jsou svorky L-PE nebo L-N obrácené. Není-li vstupní napětí v rozsahu 100 V až 500 V, jsou měření smyčky a proudového chrániče (RCD) pozastavena a zobrazuje se chybový kód. Při záměně svorek L-PE nebo L-N nejsou povoleny zkoušky smyčky UK a chráničů.

### Impedance smyčky a sítě (Z<sub>I</sub>) režimy bez vypnutí a vysoký proud

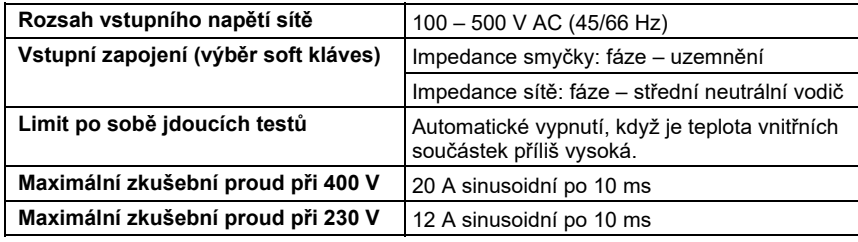

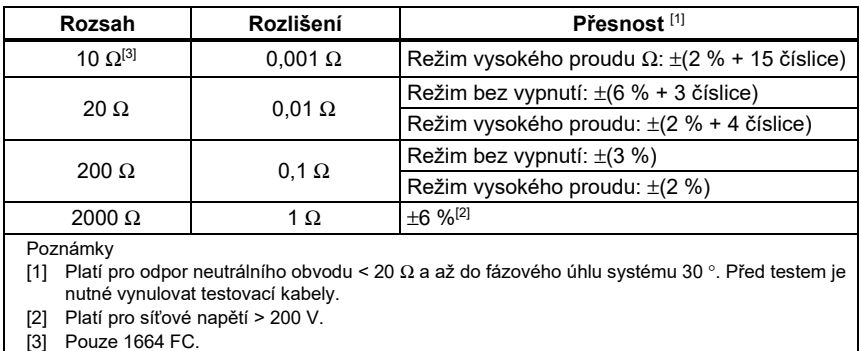

*Uživatelská příručka* 

### Předpokládaný zemní poruchový proud (PEFC) Předpokládaný proud nakrátko (PSC)

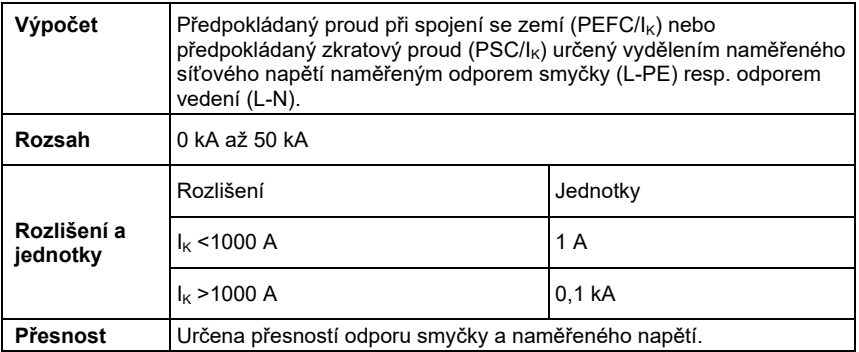

### Testování chráničů

#### **Typy testů chráničů**

Limit po sobě jdoucích měření: Automatické vypnutí pro testy proudových chráničů (RCD), když je teplota vnitřních součástek příliš vysoká.

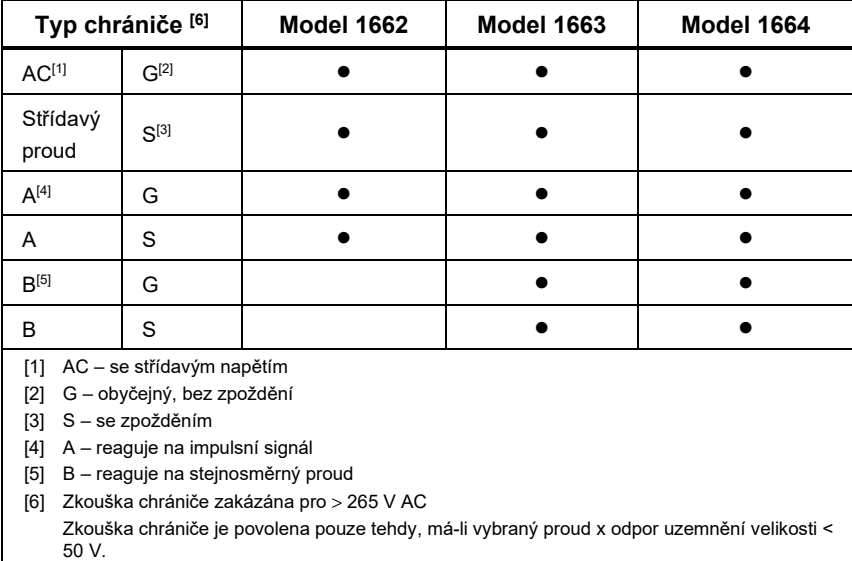

#### **Testovací signály**

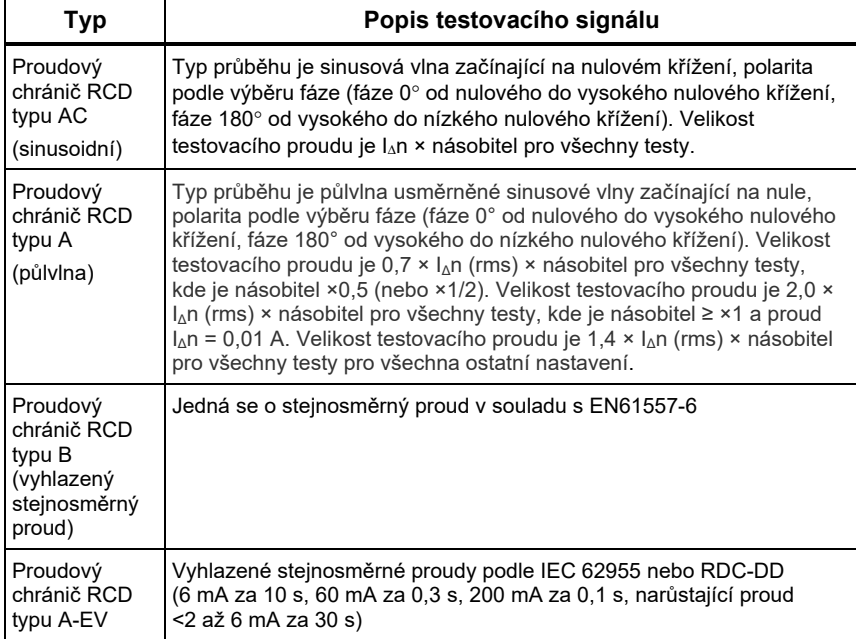

*Uživatelská příručka* 

### Kontrolka vypínání proudového chrániče (RCD)

Symbol proudového chrániče (RCD) √ se při testování doby vypínání chrániče (RCD) nebo vypínacího proudu chrániče (RCD) zapne jako kontrolka "dobrý test", pokud doba vypínání splňuje následující podmínky:

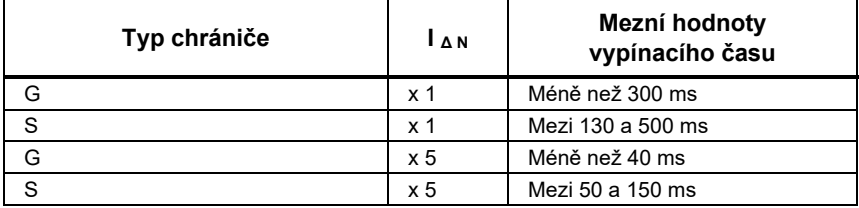

## Doba vypínání chrániče RCD (ΔT)

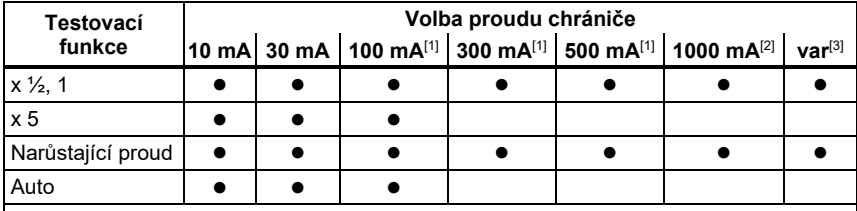

Síťové napětí 100 V – 265 V AC, 45/66 Hz

[1] Chrániče typu B vyžadují, aby se síťové napětí pohybovalo v rozsahu 195 V – 265 V.

[2] Pouze střídavé chrániče.

[3] Proudové chrániče typu A jsou omezeny hodnotou proudu 700 mA. Režim Var proudového chrániče RCD typu B (vyhlazený stejnosměrný proud) generuje testovací proudy podle IEC 62955 pro chrániče RCD typu A-EV nebo RDC-DD (6/60/200 mA a narůstající proud <2 až 6 mA).

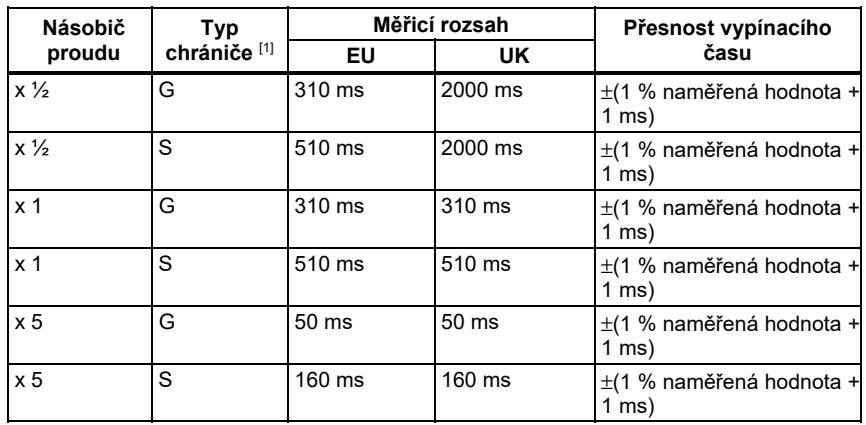

#### *Electrical Installation Tester Specifikace*

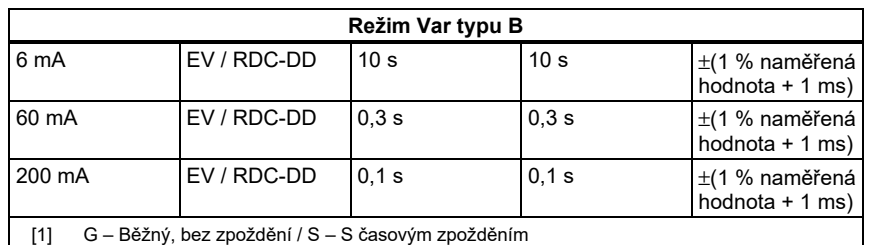

## Měření vypínacího proudu chrániče (RCD) (ΔN) / Náběhový test

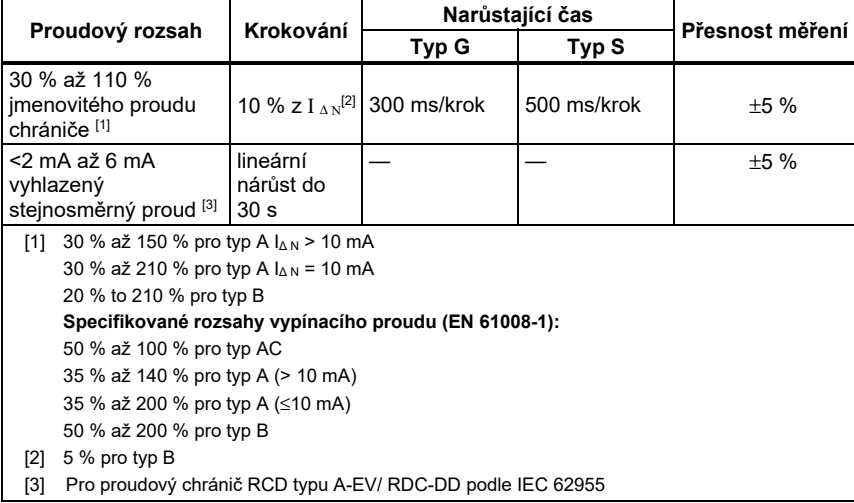

# Test sledu fází

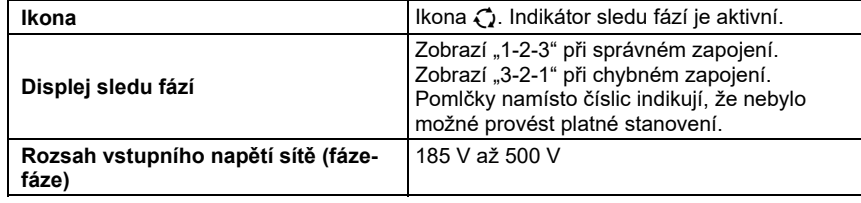

*Uživatelská příručka* 

## Test zemního odporu  $(R_E)$

Pouze modely 1663 a 1664.

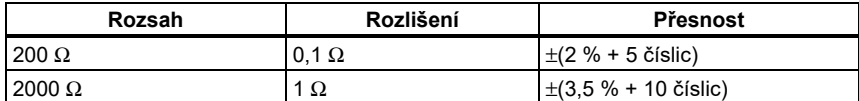

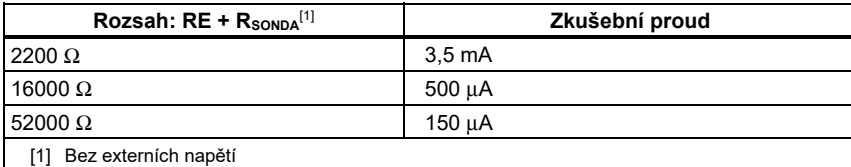

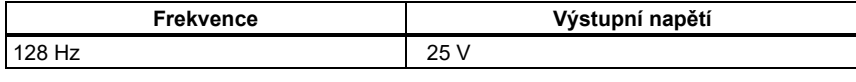

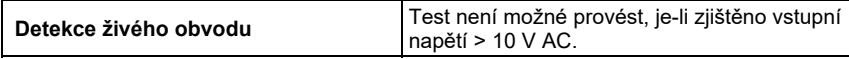

### Automatická testovací sekvence

Pouze modely 1664 FC.

Splňuje specifikace jednotlivých testů.

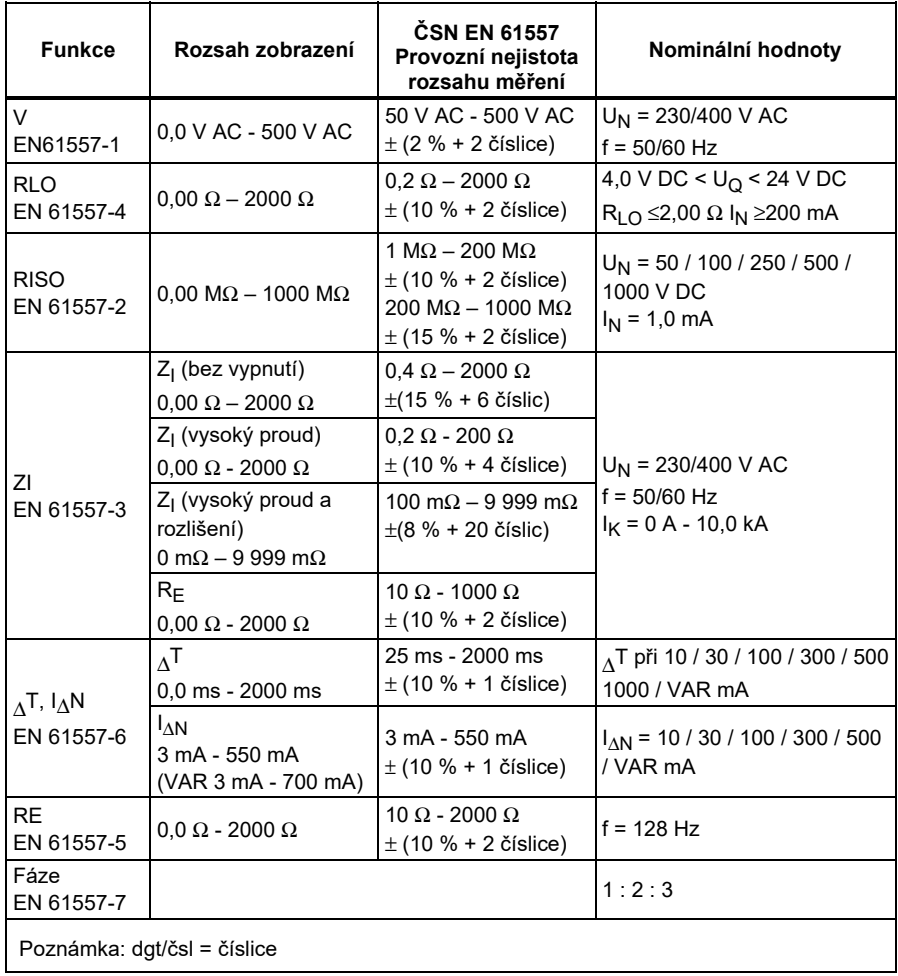

# *Provozní rozsahy a nejistoty podle ČSN EN 61557*

*Uživatelská příručka* 

# *Provozní nejistoty podle ČSN EN 61557*

Provozní nejistota zobrazuje maximální možnou nejistotu měření při započtení všech ovlivňujících faktorů E1-E10.

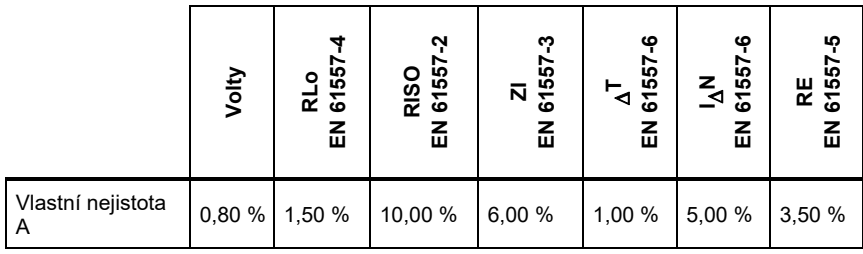

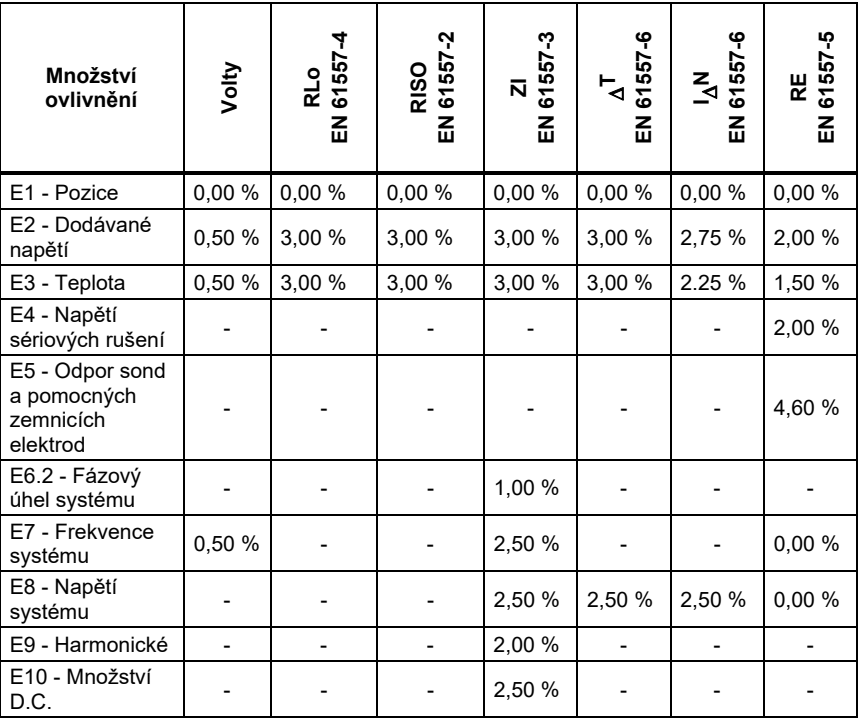